International Technical Support Organization

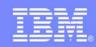

# AMP23

# Access your database with iSeries Access

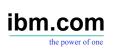

# IBM eServer iSeries ITSO Technical Forum 2006

Carole A Miner
IBM Rochester
Client Integration Development
cminer@us.ibm.com

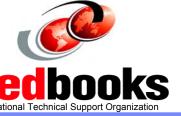

IBM Confidential until announced

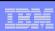

#### **Abstract**

# Did you know that iSeries Access provides many options for working with information in your iSeries database (DB2 UDB for iSeries)?

Learn how easy it is to run database requests using the programs and GUIs in Access for Web, iSeries Access for Windows, and iSeries Access for Linux. In this session, you will learn how to access the iSeries database through:

- Desktop applications that utilize the .NET, ODBC, and OLE DB drivers in iSeries Access
- With no knowledge of SQL or its syntax, you can find, update, add, insert, and delete information and records in an iSeries database.
- Use SQL Wizards to build SQL statements and create database tables
- Upload PC data to iSeries database through easy-to-use GUIs
- Run predefined requests to upload or download data
- How to create dynamic queries for other end users to run
- Transform Query Manager and Query/400 SQL statements into browser-based statements so they can run without requiring 5250 OLTP CPW capability.

IBM Confidential until announced.

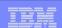

# **Packaging & Ordering**

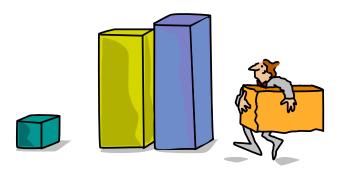

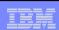

# **iSeries Access Family Packaging**

| V5R4<br>5722-XW1<br>iSeries Access Family     | V5R3<br>5722-XW1<br>iSeries Access Family                                                                                                    | V5R2<br>5722-XW1<br>iSeries Access Family                                                                                                    |
|-----------------------------------------------|----------------------------------------------------------------------------------------------------|----------------------------------------------------------------------------------------------------|
| • iSeries Access for Windows, 5722-XE1, V5R4  | • iSeries Access for Windows,<br>5722-XE1, V5R3                                                                                                    | • iSeries Access for Windows,<br>5722-XE1, V5R2                                                                                                    |
| • iSeries Access for Web,<br>5722-XH2, V5R4   | • iSeries Access for Web,<br>5722-XH2, V5R3                                                                                                    | • iSeries Access for Web,<br>5722-XH2, V5R2                                                                                                    |
| iSeries Access for Linux,     5722-XL1        | iSeries Access for Linux,     5722-XL1, V1.10                                                                                                    | iSeries Access for Linux,     5722-XL1, V1.0                                                                                                    |
| • iSeries Access for Wireless, 5722-XP1, V5R4 | • iSeries Access for Wireless,<br>5722-XP1, V5R3                                                                                                    | iSeries Access for Wireless,<br>5722-XP1, V5R2                                                                                                    |
|                                               | HATS Limited Edition V5.0,<br>5724-F97-01                                                                                                    | HATS Limited Edition V4.0,<br>5724-D34-01                                                                                                    |
|                                               |                                                                                                    | WebSphere Host Publisher,<br>5724-B81, V4.0 and V4.01                                                                                                    |
|                                               | V5R3 customers not wanting to upgrade to i5/OS V5R4 but want the new V5R4 iSeries Access Family clients can order nocharge Feature No. 2648 of Product No 5722-XW1. | V5R2 customers not wanting to upgrade to i5/OS V5R3 but want the new V5R3 iSeries Access Family clients can order nocharge Feature No. 2647 of Product No 5722-XW1. |

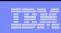

# **Desktop Requirements**

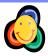

| iSeries Access for Web is installed and runs on the iSeries server. It requires a browser to be running on end user desktop | iSeries Access for Windows must be installed and running on one of the following operating systems                               | iSeries Access for Linux<br>must be installed and<br>running on one of the<br>following operating<br>systems |
|----------------------------------------------------------------------------------------------------|----------------------------------------------------------------------------------------------------|----------------------------------------------------------------------------------------------------|
| Internet Explorer 6.0 with Service Pack 1 (Windows)                                                                         | Microsoft Windows XP Professional                                                                                                | Linux on Intel processor                                                                                     |
| Netscape 7.0<br>(Windows® and Linux)                                                                                        | Microsoft Windows 2000                                                                                                    | Linux on Power PC                                                                                            |
| Netscape 4.7 (AIX®)                                                                                                    | Microsoft Windows 2003<br>Server                                                                                                 | i5 / iSeries Logical<br>Partition                                                                            |
| Opera 7.11<br>(Windows® and Linux)                                                                                          |                                                                                                    | SuSE SLES 9 (required for 64-bit version)                                                                    |
| Mozilla 1.3 and 1.4<br>(Windows and Linux)                                                                                  | Microsoft Terminal Server<br>Edition (MTS) on any of<br>above O/Ss. It supports<br>Citrix, thus can be used<br>from Thin Clients | 3-tier environments Virtual Network Computing (VNC) Linux Terminal Server Project (LTSP)                     |
| Mozilla Firefox 0.9<br>(Windows and Linux)                                                                                  | Microsoft Windows NT 4.0 (N/A V5R4 client)                                                                                       |                                                                                                    |

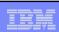

# **Server Requirements**

### iSeries Access for Web requires HTTP and a web application server to be running on an iSeries

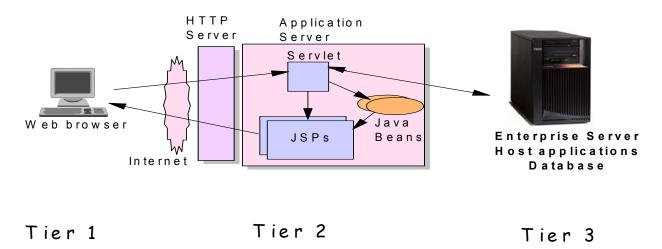

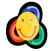

iSeries Access for Windows and iSeries Access for Linux have no special requirements for iSeries

IBM Confidential until announced.

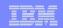

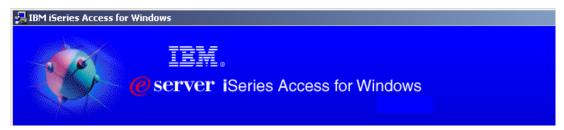

iSeries Access for **Windows** 5722-XE1 **V5R4** 

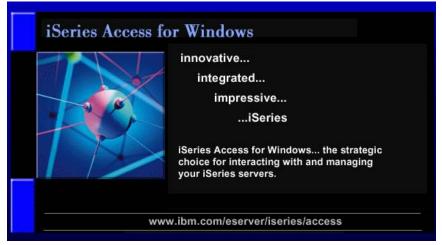

www.ibm.com/eserver/iseries/access/windows

IBM Confidential until announced.

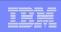

# **Supports Microsoft operating environments...**

#### **Microsoft Transaction Services (MTS)**

example, an Auction House application where may need to back out transactions (ie, 2-phase commit)

#### **Terminal Server Edition (TSE)**

 iSeries Access runs on a Windows server, and enables multiple simultaneous users (such as Network Stations, DOS, Unix, or Macintosh) work with iSeries resources

#### **Internet Information Services (IIS)**

 Provides a Web application infrastructure for Windows Servers. iSeries Access runs on server, and fulfills requests for iSeries data (ie, ODBC, OLE DB, etc)

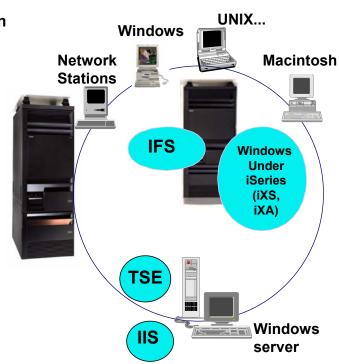

IBM Confidential until announced.

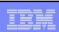

# **iSeries Access for Windows - Middleware**

| Middleware                                                                                                    | Where it fits                                                                                                    | Value to iSeries                                                                                                    |
|----------------------------------------------------------------------------------------------------|----------------------------------------------------------------------------------------------------|----------------------------------------------------------------------------------------------------|
| iSeries ODBC driver                                                                                                    | <ul> <li>Industry-standard Windows<br/>database access method.</li> <li>Supports Microsoft V3.0<br/>specification.</li> </ul>                                                               | <ul> <li>Access to DB2 UDB for iSeries</li> </ul>                                                                                                    |
| iSeries OLE DB provider (driver)                                                                                                    | <ul> <li>Microsoft's universal data access<br/>standard interface for Windows<br/>applications working with<br/>relational and non-relational data.</li> <li>Supports OLE DB 2.5</li> </ul> | <ul> <li>Access to DB2 UDB for iSeries</li> <li>Can use OS/400 Data queues,<br/>Remote Commands, Stored<br/>Procedures, Distributed<br/>Program Calls</li> </ul> |
| <ul> <li>Visual Basic Wizards</li> </ul>                                                                                                    | <ul><li>Can use ADO 2.2 and 2.5</li><li>Can use VB 6.0</li></ul>                                                                                                    | <ul> <li>VB Wizards can be used with<br/>iSeries OLE DB provider</li> </ul>                                                                                      |
| <ul> <li>.NET Data provider<br/>called<br/>IBM.Data.DB2.iSeries</li> </ul>                                                                                               | <ul> <li>Microsoft .NET Framework is a<br/>platform for building, deploying,<br/>and running Web Services and<br/>applications</li> </ul>                                                   | <ul> <li>Enables applications using<br/>Microsoft's .NET framework to<br/>access DB2 UDB for iSeries<br/>databases</li> </ul>                                    |
| <ul> <li>Data Queues</li> <li>Remote Commands</li> <li>Stored Procedures</li> <li>Distributed Program<br/>Calls</li> <li>SQL APIs</li> <li>Data Transfer APIs</li> </ul> | <ul> <li>Active X Automation Controls &amp;<br/>Objects</li> <li>iSeries programming interfaces</li> </ul>                                                                                  | <ul> <li>Works with OS/400 Data queues, Remote Commands, Stored Procedures, Distributed Program Calls</li> <li>Access to DB2 UDB for iSeries</li> </ul>          |
| - PC5250 enablers                                                                                                    | <ul> <li>Includes ActiveX controls</li> <li>Industry-standard EHLLAPI,<br/>WinHLLAPI, DDE for code<br/>conversion.</li> </ul>                                                               | <ul> <li>For 5250 applications</li> <li>ENPTUI for enhanced 5250 datastream functions</li> </ul>                                                                 |

BM Confidential until announced

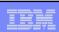

#### iSeries ODBC Driver

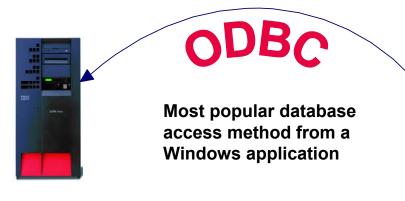

Runs on 32-bit and 64-bit Windows O/S

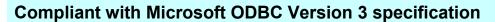

 PC applications can now take advantage of new functions included in the 3.5 Specification.

IBM Confidential until announced.

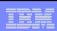

# **ODBC Enhancements – V5R4, V5R3, V5R2**

| V5R4 Enhancements                                                                                                    | V5R3 Enhancements                                                                                                    | V5R2 Enhancements                                                                                                    |
|----------------------------------------------------------------------------------------------------|----------------------------------------------------------------------------------------------------|----------------------------------------------------------------------------------------------------|
| Requires i5/OS V5R4  128-byte column names  Maximum SQL statement lengths of 2,097,152 bytes or 1,048,576 characters  Support for IBM Enterprise Workload Manager (eWLM) correlator  Support for lock sharing between loosely coupled transactions  OS/400 V5R2 or later  Improved support for delimited names | <ul> <li>Support for BINARY / VARBINARY data types</li> <li>Support for UTF-8 / UTF-16 data</li> <li>Support for increased precision of decimal numbers</li> <li>Enhanced MTS support</li> <li>ANSI / ISO (American National Standards Institute / International Standards Organization) Core Level SQL standard of 1999</li> </ul> | <ul> <li>64K SQL Statements</li> <li>Additional descriptor information</li> <li>MTS Support (actually shipped in V5R1)</li> </ul> |

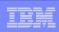

#### iSeries OLE DB Provider

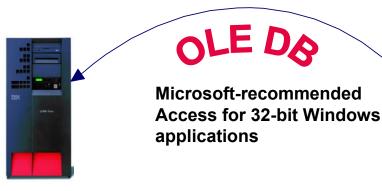

Runs on 32-bit and 64-bit Windows O/S

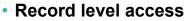

- Data Queues
- Stored Procedures
- SQL
- Remote Commands
- ODBC

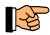

plus add-ins for Visual Basic

**OLE DB Provider supports OLE DB 2.5** 

IBM Confidential until announced.

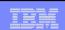

# **Visual Basic Programming Aides**

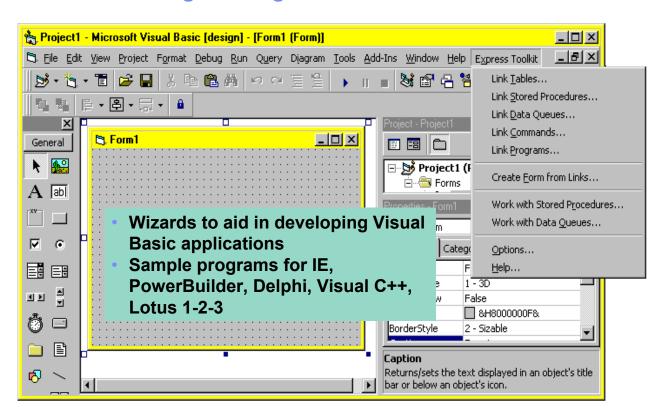

IBM Confidential until announced.

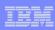

# **OLE DB Enhancements – V5R4, V5R3, V5R2**

| V5R4                                                                                                    | V5R3                                                                                                    | V5R2                                                                                                    |
|----------------------------------------------------------------------------------------------------|----------------------------------------------------------------------------------------------------|----------------------------------------------------------------------------------------------------|
| Enhancements                                                                                                    | Enhancements                                                                                                    | Enhancements                                                                                                    |
| Requires i5/OS V5R4  128 byte column names  Maximum SQL statement lengths of 2,097,152 bytes or 1,048,576 characters  Support for IBM Enterprise Workload Manager (eWLM) correlator  OS/400 V5R2 or later  System naming and library list  Improved support for delimited names | <ul> <li>New SQL-only provider         (IBMDASQL)         <ul> <li>SQL commitment control using IBMDASQL</li> <li>MTS support using IBMDASQL</li> </ul> </li> <li>SQL         <ul> <li>Custom blocking in SQL</li> <li>SQL data compression</li> <li>SQL package support</li> </ul> </li> <li>New Record-Level Accessonly provider (IBMDARLA)         <ul> <li>Record-level access support for forward-only cursors and blocked reads using IBMDARLA</li> </ul> </li> <li>Supports updatable cursors for the SQL dialect</li> <li>Database BINARY and VARBINARY data types</li> <li>Database larger decimal precision support</li> <li>Unicode support</li> <li>UTF-8 &amp; UTF-16 support</li> </ul> | <ul> <li>Custom properties added</li> <li>Force Translate (translate CCSID 65535 data)</li> <li>Default Collection</li> <li>Catalog Library List</li> <li>Convert Date Time To Char</li> <li>Supports updatable cursors for the SQL dialect</li> <li>Supports ROW-ID</li> <li>64K SQL Statements</li> <li>Additional descriptor information</li> <li>Is thread safe</li> <li>OLE DB provider work with Windows products, such as:         <ul> <li>Visual Basic 6.0 OLE DB controls and wizards</li> <li>ADO 2.5 - ships with Microsoft Windows 2000</li> <li>ADO 2.1 - ships with Microsoft IE 5.0 and Office/2000 products</li> <li>An OLE DB interface is provided to support ADO recordset Seek (ADO 2.x)</li> </ul> </li> </ul> |

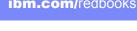

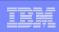

### iSeries .NET Provider

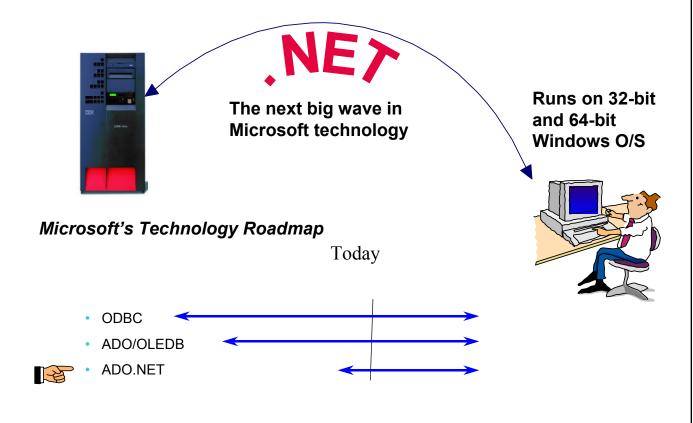

IBM Confidential until announced.

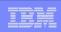

# .NET Enhancements – V5R4, V5R3

| V5R4 Enhancements                                                                                                    | V5R3 Enhancements                                                                                                    |
|----------------------------------------------------------------------------------------------------|----------------------------------------------------------------------------------------------------|
| <ul> <li>System naming and library list</li> <li>Support for LOB data types</li> <li>Support for multiple active result sets per connection</li> <li>Customizable String processing for Char for Bit Data, Date, Time, Timestamp, Decimal, and Numeric data types</li> <li>Support for IntelliSense</li> <li>Additional sample programs</li> <li>Improved support for delimited names</li> </ul> | <ul> <li>SQL (INSERT,UPDATE, DELETE)</li> <li>Commitment Control</li> <li>Connection Pooling</li> <li>SQL naming</li> <li>Unicode</li> <li>Tracing</li> <li>Threads</li> <li>IASPs (multiple databases)</li> <li>Stored Procedure Support</li> <li>iSeries-specific Properties</li> <li>User-Defined Types</li> </ul> |
| Requires i5/OS V5R4  • 128 byte column names  • Maximum SQL statement lengths of 2,097,152 bytes or 1,048,576 characters  • Support for IBM Enterprise Workload Manager (eWLM) correlator                                                                                                    | Supported later via SP SI15176 • System Naming (/) • Library List • Large Objects (LOBs)                                                                                                    |

The .NET provider is named IBM.Data.DB2.iSeries. It allows applications using Microsoft's .NET framework to access DB2 UDB for iSeries databases. For complete documentation of the .NET Data Provider, see IBM DB2 UDB for iSeries .NET Provider Technical Reference.

IBM Confidential until announced.

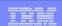

#### New Redbook on .NET Data Provider

#### www.ibm.com/eserver/iseries/access/windows

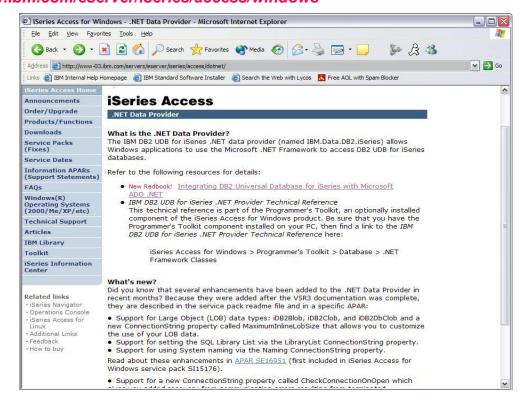

IBM Confidential until announced.

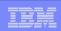

# **Data Transfer**

- Copy Data to i5/iSeries database
- Copy Data from i5/iSeries database

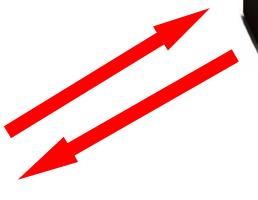

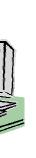

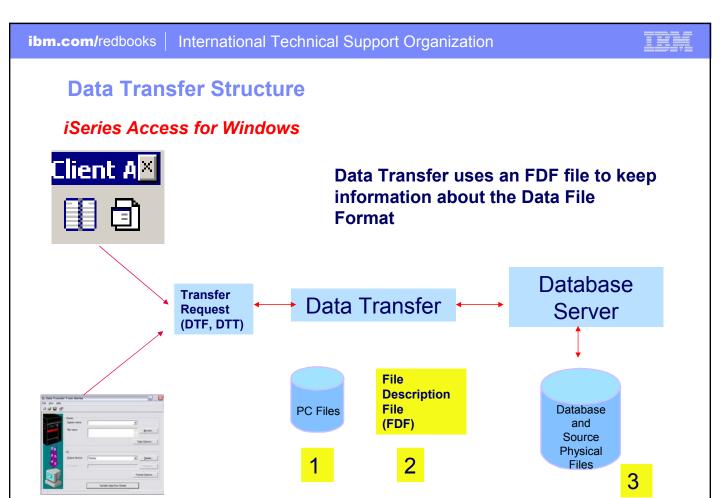

IBM Confidential until announced.

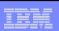

# Create iSeries Database File - Wizard iSeries Access for Windows

You start the 'Create iSeries Database File' wizard by selecting it from the Tools menu or by clicking on its icon in the toolbar

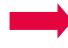

- Plan ahead by increasing lengths if necessary.
- Do not include character and numeric data in the same column.

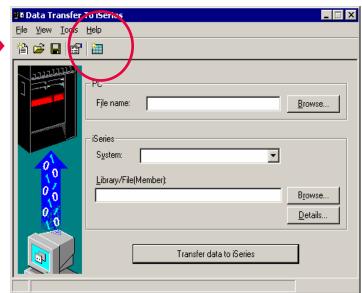

IBM Confidential until announced.

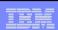

#### **Create iSeries Database File Wizard**

#### iSeries Access for Windows

#### The wizard creates:

- A File Description File (FDF)
- A Database file on the server

The wizard does not do the actual data transfer to the iSeries

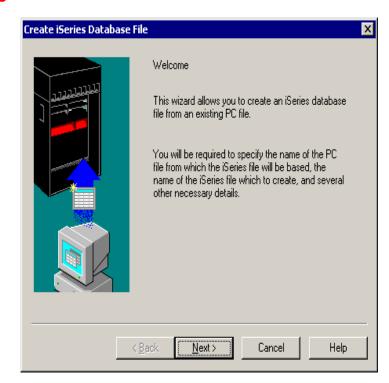

IBM Confidential until announced.

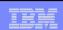

# **Create Data Transfer Upload Using GUI**

The PC file name

The iSeries System where the file was created

The Library/File name of our new file

Click to transfer data to your new file

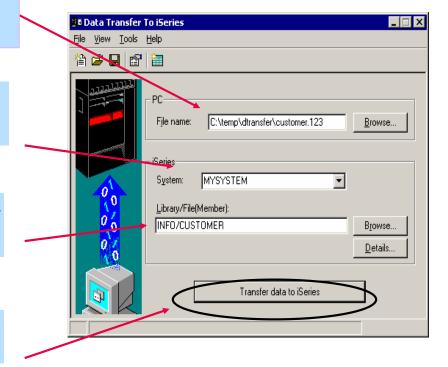

IBM Confidential until announced.

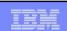

#### **Transfer Data to iSeries**

# Step through the wizard's GUI panels and:

- Set up the library list
- Select the PC file that contains your data
- Select the PC file type
- Select the File Description File (FDF)
- Change Data Format Options (best to skip this panel)
- Scan PC File
- View results of the Scan PC File function
- View Field Details panel
- Select the iSeries System Name

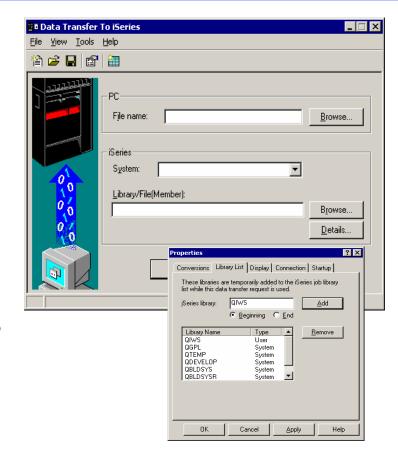

IBM Confidential until announced.

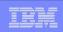

# **Creating a Basic Data Transfer**

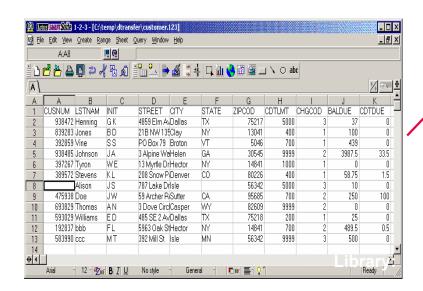

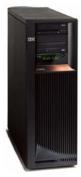

Uploading a file to iSeries

IBM Confidential until announced.

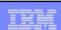

## **Data Transfer from iSeries**

### **GUI for building SQL Queries**

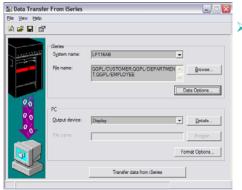

Click the Data **Options button** to start the Data **Transfer Query** Builder.

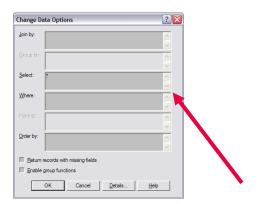

Select Where Order By Length Digit [▲ LSTNAM INIT STREET CITY STATE CUSTOME... ZONET
LAST NAM... CHAR
FIRST AND... CHAR
STREET A... CHAR
CITY FIELD CHAR
STATE ABB... CHAR Function: AVG COUNT MAX MIN \_ Select clause: w Cancel Help

The Query Builder

- Lets you generate **SQL** queries without knowing SQL
- Can do Joins, Groups, and Conditional Grouping
- Builds SELECT statements

The Native SQL interface allows you to type in a free form SELECT statement.

A list of files and columns in those files are provided to help you build your statement

IBM Confidential until announced.

# **Microsoft Excel Add-in Support**

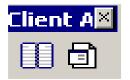

Add-ins are provided for both 'Downloading' and Uploading' data to/form Microsoft Excel spreadsheets and the iSeries database

#### Works with:

- Microsoft Excel 97
- > Excel 2000
- Excel XP

Use these add-ins by clicking on the Data Transfer upload or download buttons on the Excel toolbar

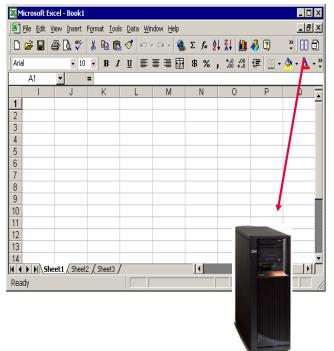

IBM Confidential until announced.

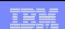

# Viewing the results in Excel

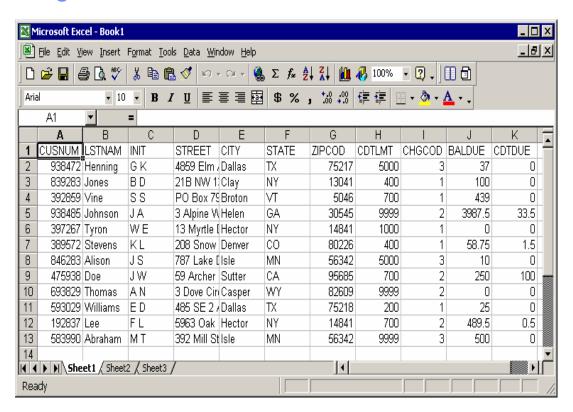

IBM Confidential until announced.

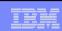

# V5R3 Data Transfer Upload

#### Question

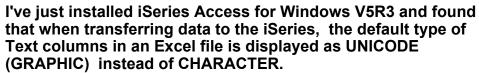

Some applications on the iSeries cannot handle GRAPHIC data, so users have to manually change the field types on the PC prior to the transfer beginning.

This can be rather labor intensive for spreadsheets with mulitple columns. Is there anyway we could set up these defaults?

#### Response

A fix (APAR SE19885) for this was added to the V5R3 Service Pack SI18651.

There is now a way to get the defaults as CHAR instead of as GRAPHIC (Unicode).

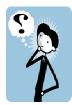

IBM Confidential until announced.

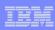

# **Batch Transfer Command Interface**

#### iSeries Access for Windows

#### **RTOPCB**

Does batch data transfers from iSeries to PC

#### **RFROMPCB**

Does batch data transfers from PC to iSeries

#### **RXFERPCB**

- Does batch data transfers from iSeries to PC
- Does batch data transfers from PC to iSeries

IBM Confidential until announced.

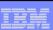

# **RTOPCB Example**

#### Data Transfer from iSeries: Batch transfer command interface

**RTOPCB** [/S] [[/I] [filename [/C] [...] ] | [[I] /F list file] ]

/S Show transfer statistics.

filename An iSeries to PC transfer request (.TTO or .DTF),

Rumba (.RTO), or Windows 3.1 (.DT) file transfer

request.

/C Process next file independent of previous file.

/I Ignore warnings.

/F Process files within list file (one filename per line). Ist file A file containing a list of transfer files to process.

#### **Examples**:

RTOPCB c:\temp\test.tto

RTOPCB /S c:\temp\test.tto /C c:\temp\trans.dtf

RTOPCB /S /F c:\temp\transfer.dtf

IBM Confidential until announced.

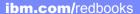

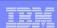

# **RFROMPCB** Example

#### Data Transfer to iSeries: Batch transfer command interface

**RFROMPCB** [/S] [[/I] [filename [/C] [...] ] | [/I] [/F list file] ]

/S Show transfer statistics.

filename A PC to iSeries file transfer request (.TFR or .DTT),

Rumba (.RTO), or Windows 3.1 (.DT) file transfer request.

/C Process next file independent of previous

file.

/F Process files within list file (one filename per line). list file A file containing a list of transfer files to process.

#### **Examples:**

RFROMPCB c:\temp\test.tfr

RFROMPCB /S c:\temp\test.tfr /C c:\temp\trans.dtt

RFROMPCB /S /F c:\temp\transfer.dtt

IBM Confidential until announced.

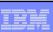

# **RXFERPCB** Example

#### Data Transfer between iSeries: Batch transfer command interface

#### **RXFERPCB** request userID password

- request -Fully qualified file name of any Client Access upload or download request of type .DTF, .DTT, .TTO, or .TFR.
- A valid iSeries user profile for the system specified in the request. userID -
- password A valid password for the specified user profile.

#### Examples:

RXFERPCB c:\temp\upload.dtf myuserid mypassword RXFERPCB c:\temp\download.dtt myuserid mypassword

IBM Confidential until announced.

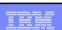

# Run Data Transfer by Clicking an Icon

#### Double-click on an icon

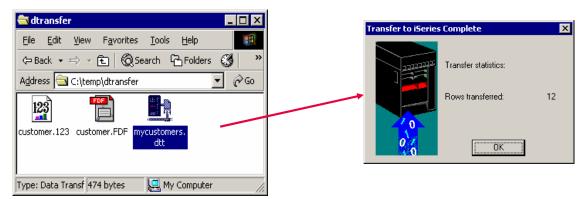

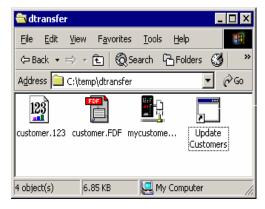

Data can be uploaded with no prompt to user

IBM Confidential until announced.

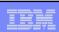

# **Auto-run/auto-close support**

Use the Properties panel to set up Auto-Run and Auto-Close. You get to it by getting into the Data Transfer program, then selecting File -> **Properties** 

#### The options:

Allow transfer requests to run automatically when opened Allow transfer requests to close after the transfer has completed

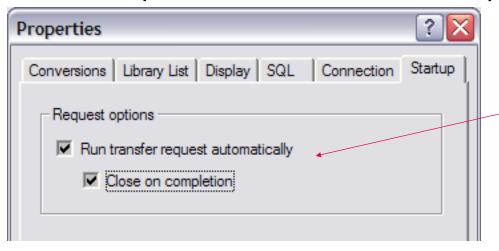

If you select both options, then it will run without user intervention

IBM Confidential until announced.

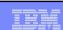

# Scheduling a Data Transfer Request

- Use Access for Windows **Batch Commands to** create the appropriate **Data Transfer request**
- Using Microsoft Windows Scheduler, you could schedule iSeries Access for Windows Batch Transfers to run without user intervention

RTOPCB can now be scheduled to run at a given date and time

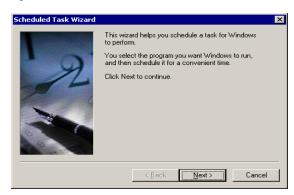

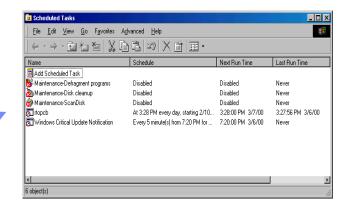

IBM Confidential until announced.

# **Data Transfer ActiveX Automation Objects**

### ActiveX? Automation Objects?

#### What are Active X Automation Objects?

- ActiveX Automations are re-usable objects that reside on your Windows PC.
- Many times they can be used to run an application by "remote" with a program or script.
- They work similarly to Object Linking and Embedding (OLE), used for things like inserting an Excel spreadsheet into a WordPad document. Not just cutting and paste, actually "linking" the spreadsheet into the document.
- ActiveX objects work much like this. except in the programming world.

#### What can they do for me?

- ActiveX automations can be used to quickly and easily perform many tasks with little or no user intervention.
- For example, a program may use the Automations for Microsoft Excel to perform various data calculations without ever bringing up the Excel interface.
- ActiveX automations can be used to create new custom interfaces over applications that have ActiveX automations.
- A few examples are Microsoft Office products, Internet Explorer, the PC5250 emulator, and various iSeries Access for Windows functions.

IBM Confidential until announced.

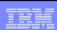

# **Data Transfer ActiveX Automation Objects**

ActiveX automations are supported by many programming languages including:

- Visual Basic
- **Visual Basic for Applications (used by Microsoft Office)**
- Visual Basic Script (used in web pages and the PC5250 emulator)
- C++
- Java
- **Lotus Script**
- Many other applications and development environments

You must write program code to use these objects. Or allow some development tool to write the code for you.

You can find information on the iSeries Access for Windows ActiveX automation objects in the iSeries Access for Windows Toolkit under the ActiveX section of the Database portion of the Toolkit documentation.

IBM Confidential until announced.

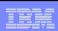

# **Data Transfer Enhancements – V5R4, V5R3, V5R2**

| V5R4                                                                                                    | V5R3                                                                                                    | V5R2                                                                                                    |
|----------------------------------------------------------------------------------------------------|----------------------------------------------------------------------------------------------------|----------------------------------------------------------------------------------------------------|
| Enhancements                                                                                                    | Enhancements                                                                                                    | Enhancements                                                                                                    |
| <ul> <li>Support MS Excel XML Spreadsheet format</li> <li>Support 128-byte column names</li> <li>Support PC selection of an independent auxiliary storage pool (IASP)</li> <li>Support creating and overwriting empty query result sets</li> <li>Improved support for delimited names (requires V5R4 SP1)</li> </ul> | <ul> <li>Unicode enablement / New Unicode text file type         <ul> <li>Support UTF-8 and UTF-16 data in DB2 database tables</li> </ul> </li> <li>Support larger decimal precision</li> <li>Support BINARY and VARBINARY SQL data types</li> <li>Support most recently used request list and last directory in Excel Add-in</li> <li>Date/Time fields recognized by Data Transfer and now stored on DB2 for iSeries as 'date or time' field.</li> <li>Option to convert numeric to character when transferring to iSeries DB</li> <li>Support data compression for faster transfers</li> </ul> | <ul> <li>Support for uploading more than 256 columns of data to a database file</li> <li>Add-ins for Excel to upload data directly from spreadsheet</li> <li>Support Excel V7 (BIFF7) and V8 (BIFF8) file formats. (Excel 97 and 2000 use V8 file formats)</li> <li>Support Lotus 123 V9 file format (with 65,536 rows)</li> <li>Support numeric cells within formula (Excel, Lotus 123)</li> <li>Support new iSeries database functions</li> </ul> |

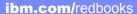

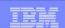

# **Example of Unicode Enablement – UTF8 and UTF16**

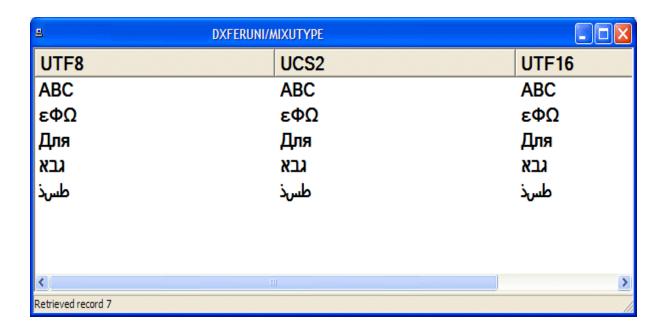

IBM Confidential until announced.

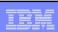

# **Incoming Remote Command (IRC)**

 RUNRMTCMD is used to run a PC command from the OS/400 command line in a 5250 session

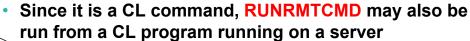

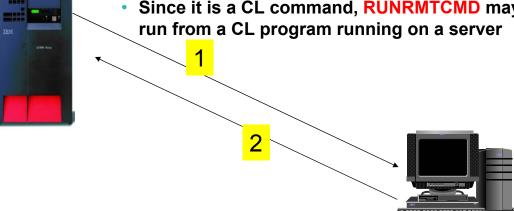

- CWBRXD is the name of the program that provides and controls the **Incoming Remote Command (IRC) function** 
  - RXD in the name stands for Remote eXecution Daemon
  - The terms CWBRXD and IRC are used interchangeably

| ibm.com/redbooks | International | Technical | Support Orga | nization |
|------------------|---------------|-----------|--------------|----------|
|------------------|---------------|-----------|--------------|----------|

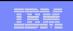

| V5R4                                                                                                    | V5R3                                                                                                    |
|----------------------------------------------------------------------------------------------------|----------------------------------------------------------------------------------------------------|
| The remote program interfaces (CWBRC.H) that run on the PC have been changed to allow a more complete list of job messages to be returned. | A new option: /loadprof Allows commands to have access to the user-specific registry and environment variable settings while they are running • Some commands require setting this option in order to work properly • This option can be saved on the Incoming Remote Command tab of iSeries Access for Windows Properties, where it is called Load user profile when command run in user contex For further information regarding this new option, refer to the CWBRXD and Incoming Remote Command topic in the User's Guide (use this path: Start > Programs > IBM iSeries Access for Windows > User's Guide |

- The Incoming Remote Command function runs a command on the Windows PC and then
  routes any text output that is generated by the command back to the requesting system.
- Commands are sent to the Windows PC in the format of commands that are typed on a Windows command prompt
- The output that would normally appear in that command prompt is sent back to the requesting system
- If the command produces no output, a no output message is sent instead.
- When a command is sent from a remote system, a message is logged in the iSeries Access for Windows history log. The message information that is logged identifies the system and user ID that sent the remote command, the text of the command that was sent, and whether or not the command could run. If no user ID is specified with the command, no user ID is logged.

IBM Confidential until announced.

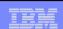

# iSeries Access - Programmer's Toolkit

- Installable option of Access for Windows
- Included in the icon group for Access for Windows
- Contains sample programs, and documentation
- Also contains links to header files and Windows Help files installed on your PC
- Has Internet links to more sample programs, documentation, and other helpful information

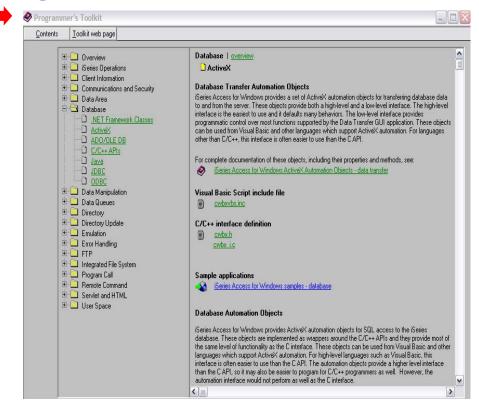

IBM Confidential until announced.

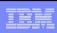

# **iSeries Access for Linux**

- First available in Aug 2003
- · Latest release available Aug 2005

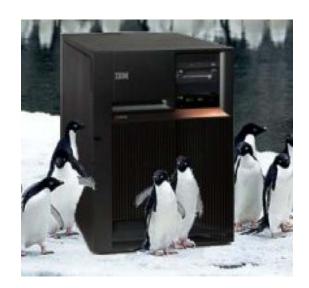

Download it from: www.ibm.com/eserver/iseries/access/linux

IBM Confidential until announced.

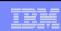

### What is iSeries Access for Linux

### iSeries Access for Linux includes the following features:

- Full function 5250 emulator
  - This function enables end users to work with OS/400 system screens and run host applications
- ODBC driver
  - This function enables your Linux PC applications to access information in DB2 UDB for iSeries
  - ODBC Driver is functionally equivalent to ODBC Driver in iSeries Access for Windows
- iSeries Access APIs
  - RmtCmd, NLS, System Object...

### Supported for use on the following:

- Linux operating systems with Intel processors and on **Power PCs**
- iSeries server logical partition (LPAR)

Designed to run natively on Linux operating

systems

IBM Confidential until announced.

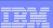

### Two different versions available

### 32-bit Linux operating systems

- Available August 2, 2005: Version 1.10
- The 32-bit version provides an ODBC driver for accessing the DB2 Universal Database® (UDB) for iSeries and a 5250 emulator.
- Version 1.10 includes new support for Kerberos and Single Sign-On (SSO), bypass sign-on, and an example SSL configuration.

### 64-bit Linux operating systems

- Available February 21, 2005: Version 1.2
- The 64-bit version provides an Extended Dynamic Remote SQL (EDRS) driver for Power PC.
- It is supported only on SuSE SLES 9 and requires the iSeries Access for Linux 32-bit product to be installed first.
- For more information on ERDS, refer to the <u>XDA Web Site</u> and <u>iSeries</u> <u>Infocenter</u>, "Extended Dynamic Remote SQL (EDRS) APIs" in the Programming -> APIs -> Database and File -> Database section.

IBM Confidential until announced.

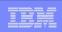

# Redbook 'Linux on i5 Implementation' – available June/2005

### This IBM Redbook helps companies plan, configure, and install Linux on i5

- It discusses the migration issues of Linux from previous iSeries systems
- It covers various helpful topics of administrations, operations, and tips and techniques.
- It also covers iSeries Access for Linux (topics ODBC driver and 5250 emulation features, and iSeries Access for Web Download function).

### **Table of Contents**

- Chapter 1. Introduction to Linux on i5
- Chapter 2. Linux partition planning guide
- Chapter 3. System configuration
- Chapter 4. Linux installation
- Chapter 5. Administration and operations
- Chapter 6. Migrating your Linux partition to IBM i5
- Chapter 7. iSeries Access for Linux

New guide for shops looking to plan, configure, and install Linux on i5.

To obtain this Redbook, visit http://www.redbooks.ibm.com/abstracts/sg246388.html.

IBM Confidential until announced.

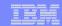

### iSeries Access for Web - V5R4

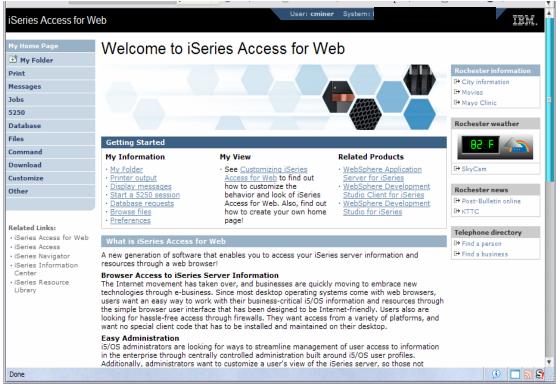

### New look in V5R4

IBM Confidential until announced.

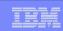

### Functions you can perform with iSeries Access for Web 5722-XH2, V5R4

### Print

- Printer output
- PDF Printer output
- Printers
- PDF Printers
- Internet Printers
- Internet Printer Shares
- Printer shares
- Output Queues

### 5250

- Active Sessions
- Start 5250 Session
- Configured Sessions
- Bypass Sign-on

#### Files

- Browse Files
- File Shares

Items marked in red are new in the V5R4 version

### Messages

- **Display Messages**
- **Send Messages**
- Sametime
- Operator Messages
- Message Queue

### **Database**

- Tables
- My Request
- Run SQL
  - Open Office Formats
- Copy Data to Table
- Import Requests
  - iSeries Access for Windows
  - Query Manager
  - Query/400
- Extract Server Data

### Commands

- Run commands
- My commands
- Search

### My Personal Folder

### **Jobs**

- User Jobs
- Server Jobs

### Customize

- Preferences
- Policies
- Settings

### Download

### Other

- Bookmarks
- Change Password
- Connection Pool
- Status
- Trace

IBM Confidential until announced.

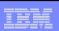

# **Database Overview**

iSeries Access for Web

### iSeries Access for Web uses the IBM Toolbox for Java **JDBC Driver for Database Connectivity**

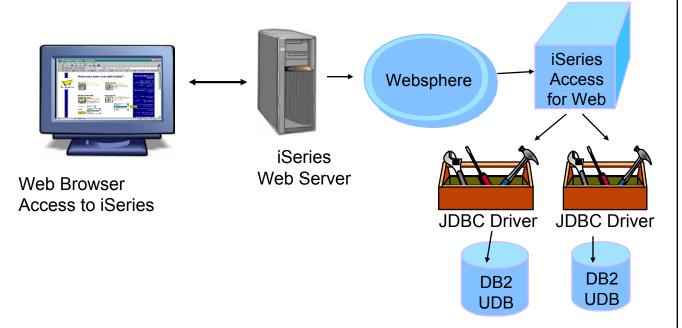

IBM Confidential until announced.

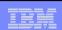

### iSeries Access for Web - Database Functions

Access database tables on your iSeries server with iSeries Access for Web.

### **Tables**

- View a list of database tables on your iSeries server.
- Perform actions on these tables without having knowledge of SQL and its syntax.
- View the contents of a table in a paged list, using the Quick view action.
- Add and update records in a table using the Insert and Update actions.
- Create your own customized SQL request for a table using the Run SQL action.
- Create your own customized copy data request for a table using the Copy data to table action.

#### My requests

- View a list of previously saved requests.
- Run or Edit requests from this list.
- Manage lists using the Copy, Delete, and Rename actions
- Create and manage shortcuts to requests

### Run SQL

- Run SQL statements dynamically.
- View output as a paged list or in a popular file format, like Microsoft Excel or Lotus 1-2-3. (Output) format depends on how you have your browser configured and whether the browser can locate a plug-in for the output type you choose.)
- Customize how data is returned by setting options specific to the output type.
- · Build SELECT statements using an SQL Wizard.
- · Save requests for repeated use.

### Copy data to table

- Copy existing data files from your PC to a database table on your iSeries server.
- These data files can be in many popular file formats, including Microsoft Excel and Lotus 1-2-3.
- Replace the contents of a table or add data to an existing table.
- Create a new database table based on the contents of a workstation file.
- · Save requests for repeated use.

### Import request

- Import Client Access Data Transfer upload and download requests into iSeries Access for Web copy data and SQL requests.
- . Imported requests are automatically converted to iSeries Access for Web format.
- Run and edit converted requests on your iSeries server just like other copy data and SQL requests.

#### Import query

- Import gueries generated by Query for iSeries and DB2 UDB for iSeries Query Manager.
- Imported queries can be saved into iSeries Access for Web database requests.
- Run and edit converted queries on your iSeries server just like iSeries Access for Web SQL requests.

### Extract server data

· Extract server object information into a database table.

IBM Confidential until announced.

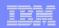

# **My Requests**

### What you might allow your typical end users to do

Administrator creates queries or upload requests for end users to run.

- Selected Users are then given access to run these selected data requests
- They're only given access to run those necessary to perform their job

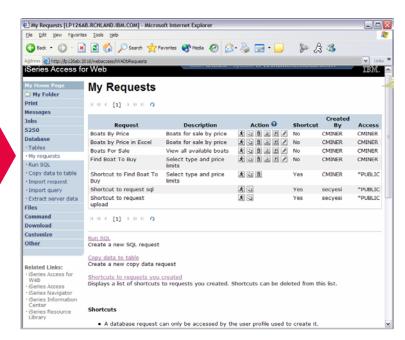

These are called Shortcuts

IBM Confidential until announced.

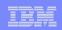

### **Static Requests**

### Run a pre-built query or upload

 Example is a Query, and is set up to display up to 500 entries

### This query could be set up to:

- Be viewed in the browser
- Converted to a spreadsheet format, HTML, plain text....
- Converted to .PDF
- Saved in IFS or Personal **Folder**

| iSeries Access f                                           | SQL     | Outs  | u t   |                                  |       |                                                                  |
|------------------------------------------------------------|---------|-------|-------|----------------------------------|-------|------------------------------------------------------------------|
| My Folder                                                  | JUL     | Outp  | uı    |                                  |       |                                                                  |
| Print                                                      | 10 (0 4 | [1]   | но    |                                  |       |                                                                  |
| Messages                                                   |         |       |       |                                  |       |                                                                  |
| Jobs                                                       | BCOST   | BYEAR | BTYPE | BNAME                            | BFEET | BNT01                                                            |
| 5250                                                       | 2975000 | 1996  | Р     | Monterey Marine<br>Custom        | 80    | -Located in Stuart, FL                                           |
| <b>Database</b> • Tables                                   | 1588000 | 2005  | Р     | Fairline Squadron                | 58    | Motor yacht with flybridge, 3 staterooms, diesel                 |
| · My requests                                              | 1000000 | 1979  | С     | Poole Boat Co Aluminum           | 80    | -Located in S. Diego, CA                                         |
| ·Run SQL ·Copy data to table                               | 750000  | 1995  | Р     | Spandau Houseboat                | 720   | 8 cabins, 12 berths, 4 toilets, Volvo MD 2040 engine             |
| · Import request                                           | 450000  | 1990  | S     | Merlin's Magic                   | 54    | -Designed by Dutch naval architect Ernst Van<br>Derlaan.         |
| · Import query<br>· Extract server data                    | 450000  | 2000  | Α     | Seacamper 795<br>Houseboat       | 72    | 2 cabins, 4 berths, 1 toilet, wheel-rudder steering, diesel fuel |
| Files<br>Command                                           | 269500  | 1989  | S     | Seafinn 411 Motorsailer<br>Ketch | 41    | -Silver anodised spars by Selden of Sweden.<br>Main and          |
| Download                                                   | 249000  | 1944  | Т     | Miki Miki Original Tug           | 126   | -Located in Seattle, WA.                                         |
| Customize<br>Other                                         | 185000  | 2000  | Р     | Baveria 50 Yacht                 | 50    | 5 cabins, 3 showers, Volvo TMD22 78PS engine                     |
| Other                                                      | 179500  | 1993  | S     | Fountaine Pajot Antigua          | 37    | -Fiberglass hull and deck with a vacuum bagged core.             |
| Related Links:  · iSeries Access for Web  · iSeries Access | 179000  | 1989  | S     | Nauticat 40                      | 40    | -All hand laminated fiberglass construct layers of mat           |
|                                                            | 159900  | 1981  | S     | Shannon 50 ketch                 | 50    | -Walter Shulz design ketch built by Shannon<br>Boat Co. Inc.     |
| · iSeries Navigator<br>· iSeries Information               | 149000  | 1985  | S     | Brandlmayr 48                    | 48    | -An 8" aluminum extrusion, oval mast and 3/8" galvanized         |
| Center  · iSeries Resource  Library                        | 80000   | 1974  | S     | Garden Design Porpoise<br>Ketch  | 51    | -The hull is carvel planked teak.                                |
| ,                                                          | 69950   | 1994  | S     | Corsair 27                       | 27    | -Equipped for cruising and racing                                |

IBM Confidential until announced.

### ibm.com/redbooks

### **International Technical Support Organization**

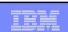

# **Dynamic Query**

# Example has 2 conditions the end user can set:

- 1. Type of boat (Power, Sailing, etc)
- 2. Price limits (lower / upper )

Query brings back only database entries meeting conditions

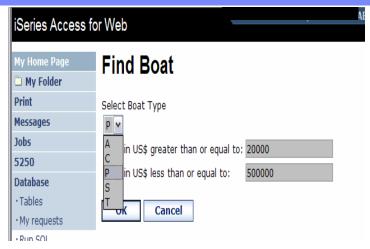

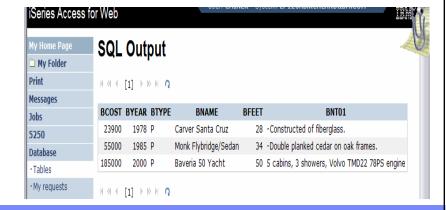

IBM Confidential until announced.

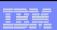

# How to work with the database features

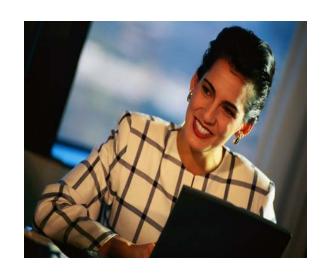

IBM Confidential until announced

### International Technical Support Organization

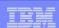

### **Shortcuts**

\*SECADM special authority or an iSeries Access for Web user given administrator privileges by \*SECADM can work with "Policies".

### Decide who can:

- Create and modify requests
- Run only previously defined shortcuts
- Who gets access to shortcuts

If the Predefined Request changes, the Shortcut is automatically changed for users too

Policies work on i5/OS User Profiles – Users and Groups

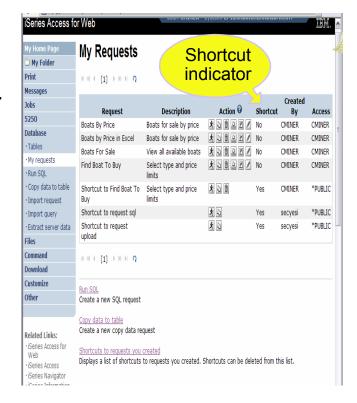

IBM Confidential until announced.

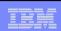

# Shortcuts – working with, managing

# Under "Action" column, you can:

- Create shortcuts
- Edit your shortcuts

# At bottom of screen, you can:

 Delete shortcuts to existing users or groups

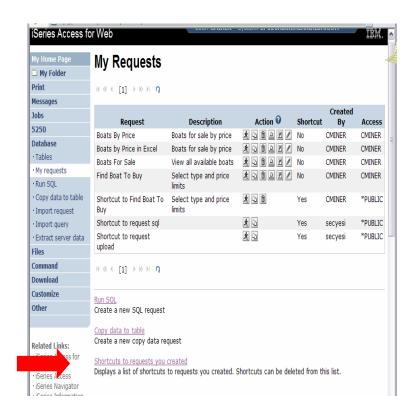

IBM Confidential until announced.

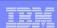

### **Copying Data to the iSeries**

Copy data to table function allows you to copy workstation file data into a DB2 table

### Specify:

- File name
- File type
- File settings
- Table name
- Replace or append records to table
- Connection

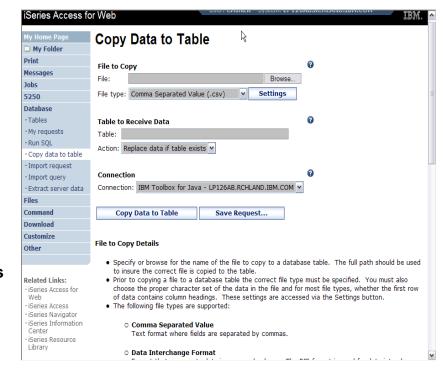

IBM Confidential until announced.

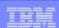

# When using 'Database' functions

You can connect to other multiple difference systems and databases with iSeries Access for Web

- Simply add other database connections to your list
  - Easiest way to do this is to copy the default one, then modify it and save it.
  - It will then appear as an option in the Connection pulldown
- The default IBM Toolbox for Java is for DB2 UDB for iSeries, but you could use other driver managers to connect to other systems

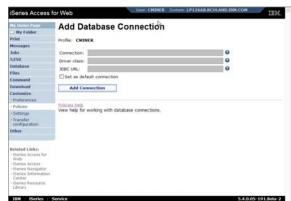

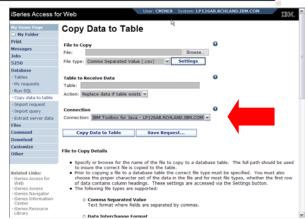

IBM Confidential until announced.

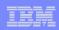

### Database - share data source names new in V5R4

Servlet version

# Two types of connection definitions are supported:

- Driver manager connections Driver manager connections require a driver class and a JDBC URL
  - Specify the JDBC driver class name to use for this database connection, ie, the IBM Toolbox for Java JDBC Driver
- Data source connections require a data source name.
  - -Specify the JNDI name of the data source to use for this connection.
  - Only supported in the WebSphere application server environment.
  - Must have a component-managed authentication alias set if it is used in a single sign-on environment.

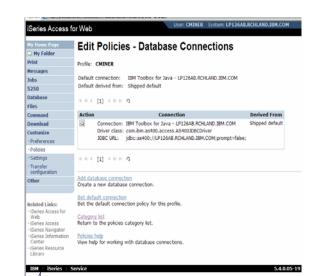

Data Source connections enable many different applications running under WebSphere to use the same data source connections

IBM Confidential until announced.

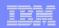

### Creating a new table

# Copy data to table will create a new table if one does not exist

 Choose to view or change the table definition

### or

 To simply create the table using the default definition determined by iSeries Access for Web

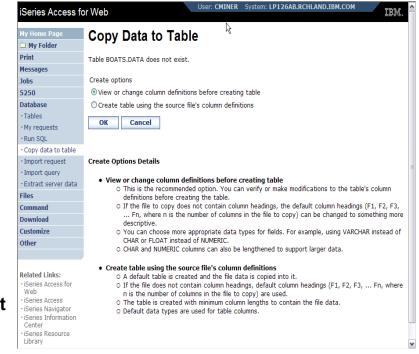

IBM Confidential until announced.

### **International Technical Support Organization**

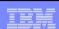

# Creating a new table

# Verify Column Definitions for A New Table

- From this panel you may add a description, change data types, column length, and scale
- Click Create Table to create the new table and copy your data to the new table

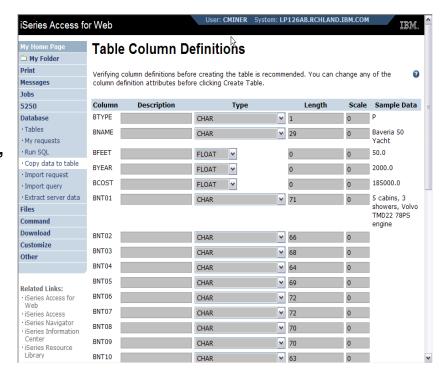

IBM Confidential until announced.

### ibm.com/redbooks

### International Technical Support Organization

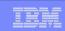

### Tables - work with iSeries database information

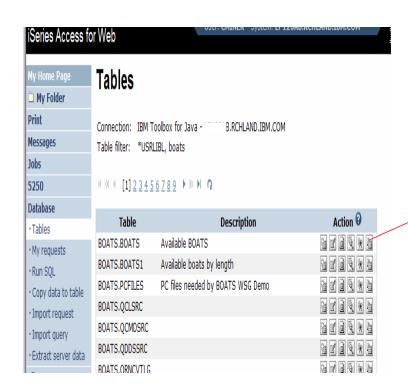

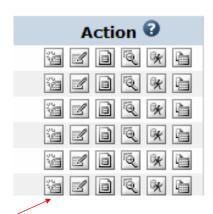

- Insert
- Update
- Quick View
- Find
- Run SQL
- Copy Data To Table

IBM Confidential until announced.

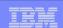

### **Working with Tables**

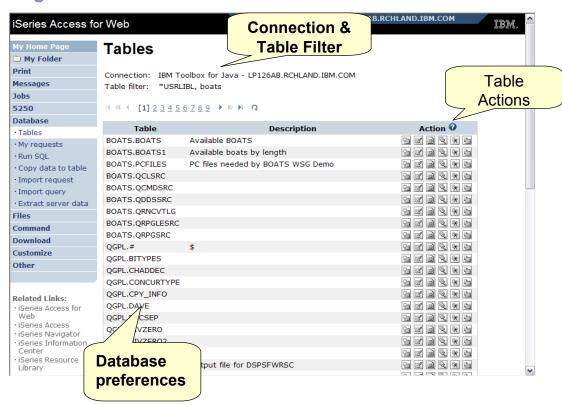

IBM Confidential until announced.

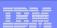

### **Table Filter**

### Used to control the tables displayed in the **Tables list**

### **Comma-separated list** of

- schemas
- schema filters
- tables
- table filters

### The % character is used as a wild card character.

\*USRLIBL is a special value to identify all tables in the user portion of the library list.

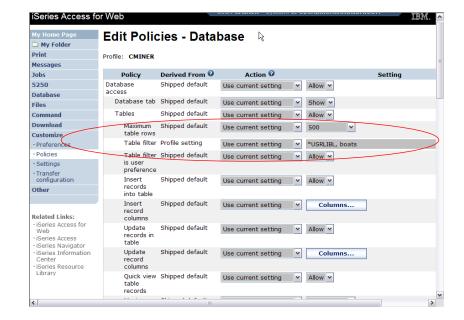

IBM Confidential until announced.

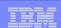

### Tables look and feel - V5R3 version

### The V5R3 template is included with V5R4 iSeries Access for Web

 You can replace with this look if you wish

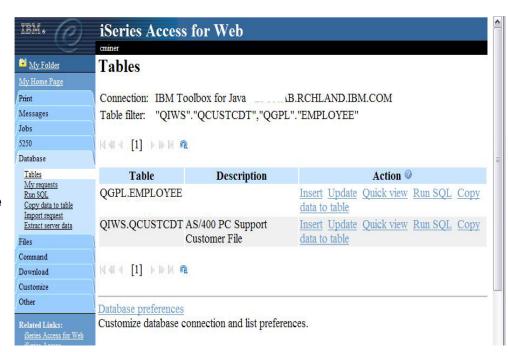

IBM Confidential until announced.

### ibm.com/redbooks

### International Technical Support Organization

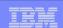

# **Tables** → **Update Function**

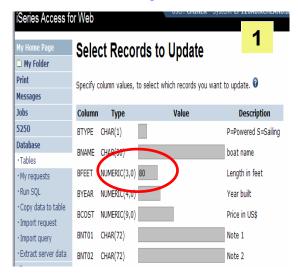

Wildcards may be used in the selection

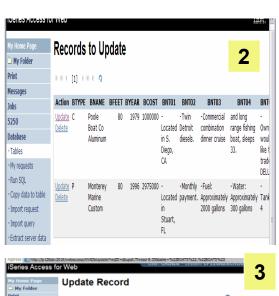

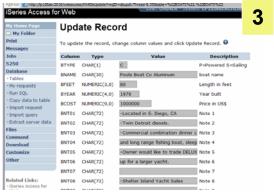

IBM Confidential until announced.

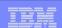

# **Inserting New Records into A Table**

Column Name

Column Type & Length Enter values for each column

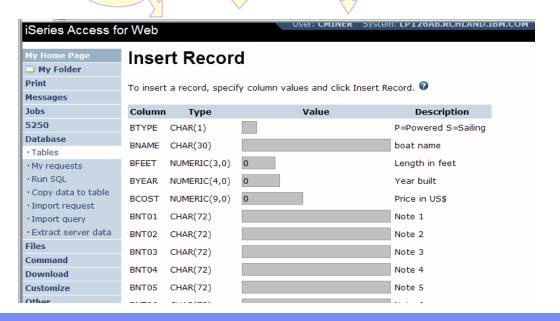

IBM Confidential until announced.

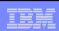

### Tables → Find Record

If you don't want users 'updating', 'inserting' or 'deleting' records.

then let them use only the Find function only

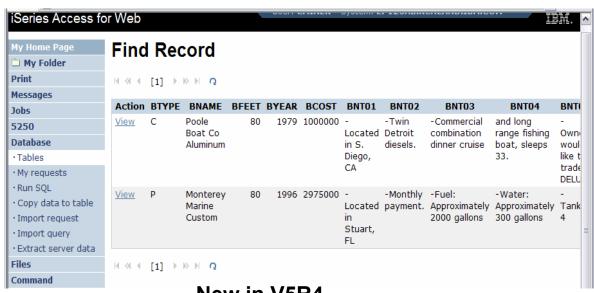

New in V5R4

IBM Confidential until announced.

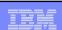

### Run SQL

- The Run SQL function allows you to type in a free-form SQL Statement
- If you do not know SQL, then use the SQL Wizard to help you generate an SQL SELECT statement
- Select from a variety of output formats, including:
  - Preview
  - PDF
  - .XLS (Excel)
  - XML
  - HTML

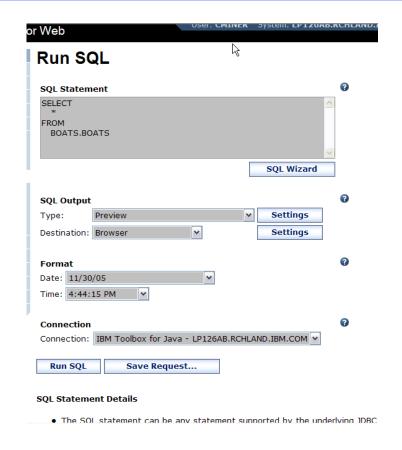

IBM Confidential until announced.

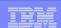

### The SQL Wizard

The SQL Wizard helps you generate a single table SELECT statement

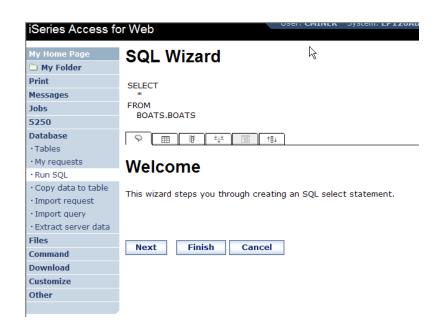

IBM Confidential until announced.

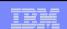

### Identify the iSeries database - Table

# Step 1:

### Choose a table

Type in a table filter to help narrow your search. Many schemas (libraries) may be specified by putting them in a comma separated list

Select a table and click OK to use it to generate the SELECT **Find Table** 

statement

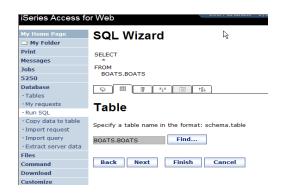

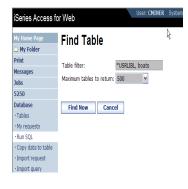

IBM Confidential until announced.

### International Technical Support Organization

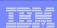

### **Select your Output Columns**

### Step 2: Choose columns

- Check the boxes next to the columns to include them in the statement
  - If you check none, you get all columns
- Click the column order button to change the order output
  - Changed Price from 50 to 05 so it would be first

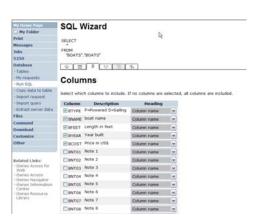

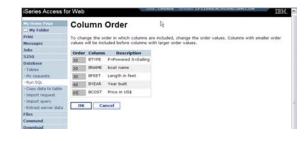

IBM Confidential until announced.

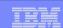

#### **Specify Conditions**

#### **Step 3: Adding conditions**

- Conditions allow you to select records that meet certain criteria.
- Click Add New **Condition to** specify a condition.
- Select the column to use in the condition and click Next

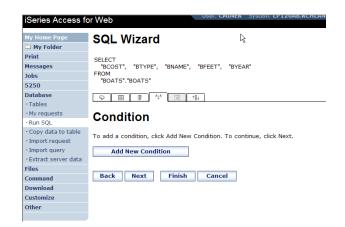

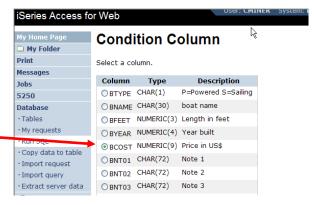

IBM Confidential until announced.

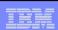

### Choose the operator type

- The SQL wizard allows you to choose the operator to use in the condition
- The condition shows up both in the SQL and in a condition list. You may edit or delete the condition.
- You may also add additional conditions.

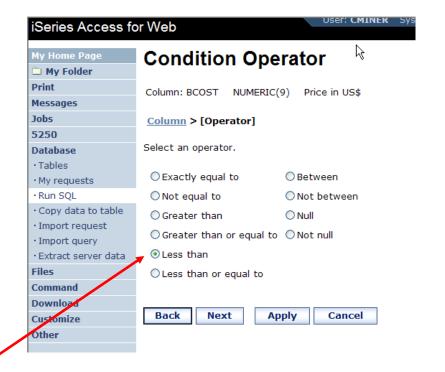

IBM Confidential until announced.

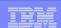

#### Choose static versus dynamic

- The SQL wizard allows you to choose the if the condition value is specified in the request, or is prompted for when the request is run.
- Static or Dynamic

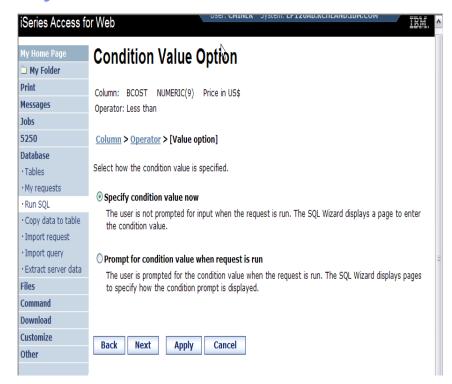

New in V5R3

IBM Confidential until announced.

#### International Technical Support Organization

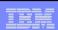

## **Specifying a Static Value**

- The SQL wizard allows you to specify the value for the condition.
- The value can be:
  - A value,
  - Constant or
  - Other specific function

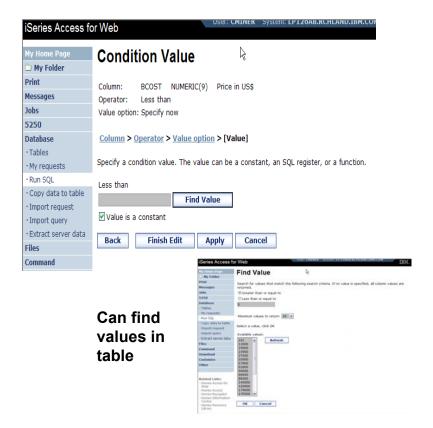

IBM Confidential until announced.

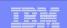

#### The statement is complete!

- The statement is now complete.
- Click the Finish button (not shown) on the bottom of the SQL Wizard page to return to Run SQL
- The SELECT statement you generated is available for use in Run SQL

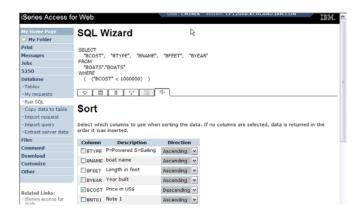

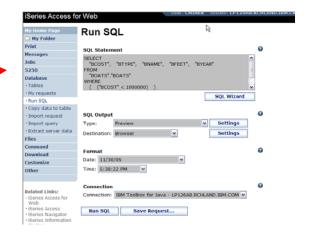

IBM Confidential until announced.

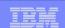

#### Save the SQL Request

 After creating a statement, by hand or with the Wizard you also have the option to store the statement for later use

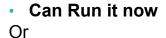

Run it later from "My Requests"

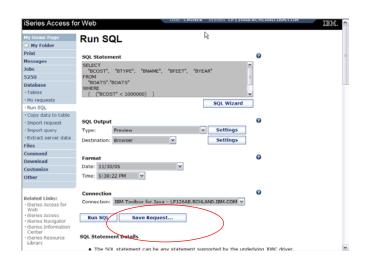

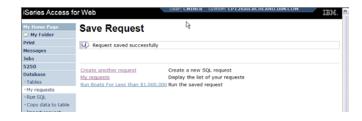

IBM Confidential until announced.

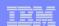

#### **Dynamic Query – condition value**

 Select to prompt for values when the request is run

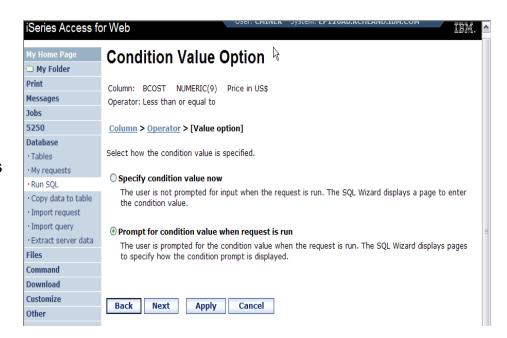

IBM Confidential until announced.

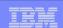

### **Chose Operator and Prompt Type**

- Choose a comparison operator just like we did in the static query example
- Select how the user will be prompted for the values

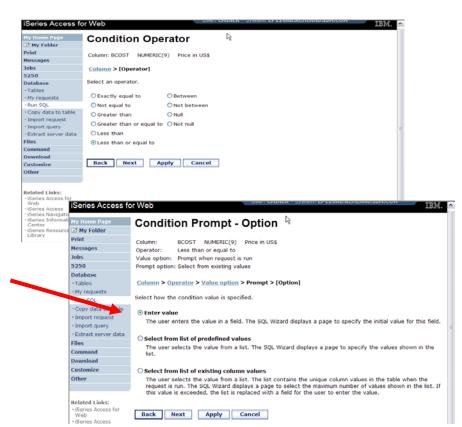

IBM Confidential until announced.

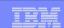

#### **Chose Operator and Prompt Type**

- Setting Initial Value that Boats can cost equal to or less than \$3,000,000
- Adding Text to explain to user what to enter in this column
- User can then change value

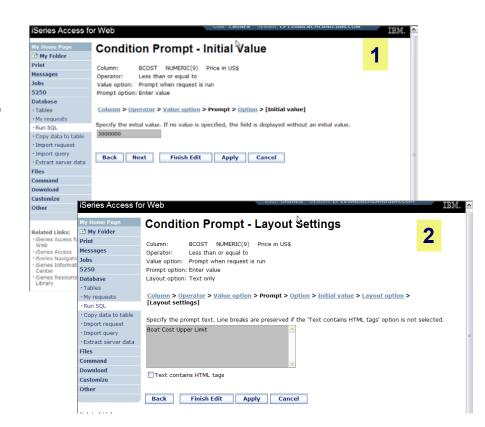

IBM Confidential until announced.

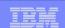

## Can Include Multiple Conditions on Dynamic SQL Requests

 Let's add another condition to this Dynamic SQL Request

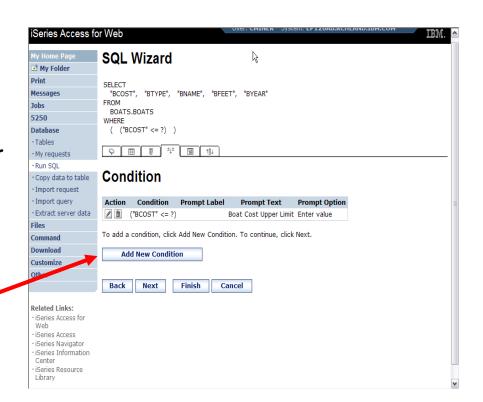

IBM Confidential until announced.

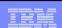

### **Setting up Additional Operator and Prompt Type**

 For 'Type of Boat', we will select from list of Types in our Database File

 Two (2) types of boats in the database file

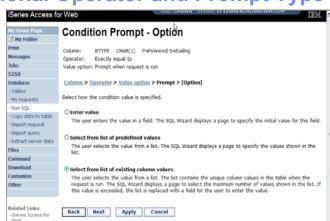

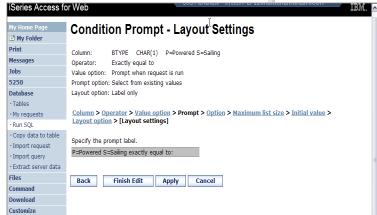

IBM Confidential until announced.

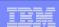

#### **Set Display Order and See Conditions Set**

 Will display information based on 'Boat Cost' in descending order

 Shows how SQL has been written based on 2 Conditions

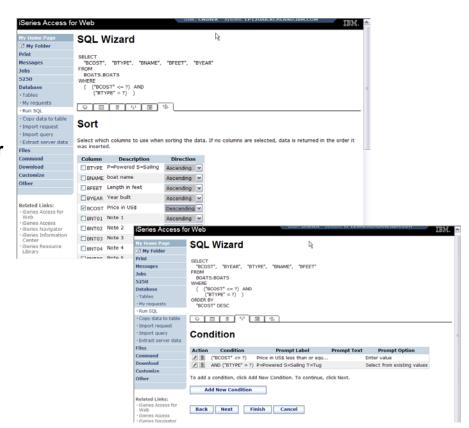

IBM Confidential until announced.

#### International Technical Support Organization

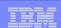

#### **User Runs Dynamic Query built with 2 Conditions**

#### **Users selects**

- Maximum cost of boat
- Type of Boat

The SQL Output was set up to show in Descending Order by Boat Cost

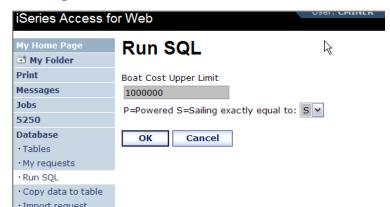

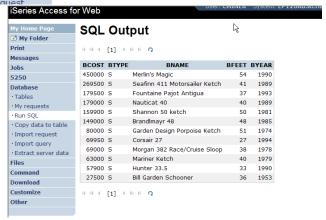

IBM Confidential until announced.

#### International Technical Support Organization

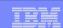

#### Dynamic query - wizard warning

- Dynamic queries generated by the wizard can only be modified using the wizard
- If you wish to create your own you will need to manually add parameter markers directly into the SQL statements

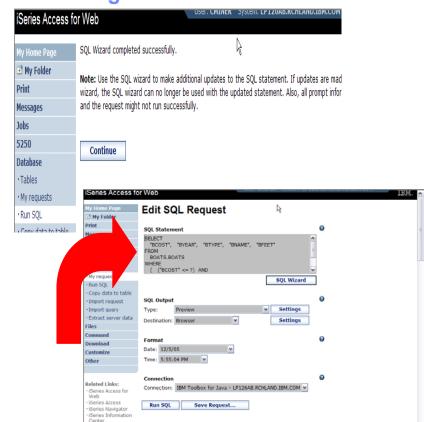

IBM Confidential until announced.

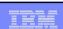

## **Dynamic Query - Form Example**

- Want to use different button
- Want button next to prompt control, not underneath it

#### Form element:

<FORM name=accessories action="http://server/webacce ss/ iWADbExec" method="get">

#### Hidden element:

<input type="hidden" name="request" value="req" />

#### **Entry field:**

<input type="text" name="iwaparm 1" value="" />

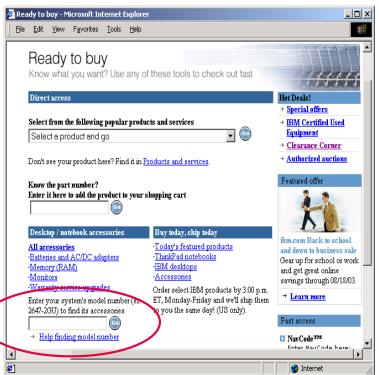

Great way to add Database requests to your existing web pages

IBM Confidential until announced.

| ibm.com/redbooks                 | International Technical Support Organization |                        |
|----------------------------------|----------------------------------------------|------------------------|
|                                  |                                              |                        |
|                                  |                                              |                        |
|                                  |                                              |                        |
|                                  |                                              |                        |
|                                  |                                              |                        |
|                                  |                                              |                        |
|                                  |                                              |                        |
|                                  |                                              |                        |
|                                  |                                              |                        |
|                                  |                                              |                        |
|                                  | SQL Output Destinations                      |                        |
|                                  |                                              |                        |
|                                  |                                              |                        |
|                                  |                                              |                        |
|                                  |                                              |                        |
|                                  |                                              |                        |
|                                  |                                              |                        |
|                                  |                                              |                        |
| IBM Confidential until announced |                                              | © 2006 IBM Corporation |
|                                  |                                              |                        |

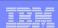

#### **SQL Output Destinations**

#### Choosing a destination

# Choose from 4 different output destinations:

- Browser
- Email
- Personal folder

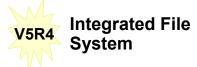

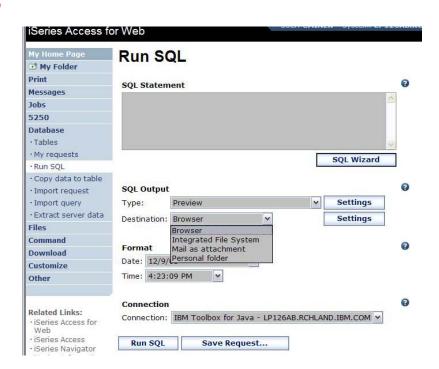

IBM Confidential until announced.

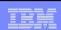

## **Run SQL – Output Browser**

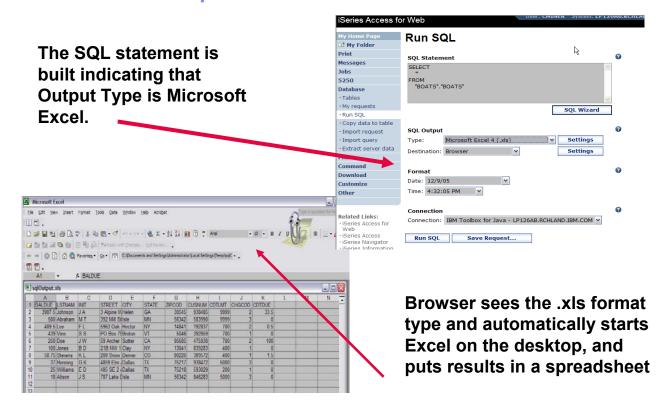

IBM Confidential until announced. © 2006 IBM Corporation

#### ibm.com/redbooks | International Technical Support Organization **Run SQL - Destination EMAIL** iSeries Access for Web Run SQL ™ My Folder The SQL statement is built Print SOL Statement SELECT indicating that: Jobs FROM "QGPL"."MYCUST" 5250 Database · My request SQL Wizard · Run SQL **▶Output Type is PDF** · Copy data to table ▶ Destination is EMAIL Portable Document Format (.pdf) Settings Destination: Mail as attachment Settings Files Command Format Download Date: 12/9/05 Customize Time: 4:42:13 PM 💙 Other iSeries Access for Web Related Links: Connection: IBM Toolbox for Java - LP126AB.RCHLAND.IBM.COM iSeries Access for Web iSeries Access Run SQL Request My Home Pag My Folder Run SQL Save Request... · iSeries Navigator · iSeries Information Center Ŋ cminer@us.ibm.com Messages lohe cc: 5250 bcc: Database Subject: ·Tables · Run SQL · Copy data to table Access for Web converts SQL · Import request output to .PDF and attaches it to · Extract server data Files

an email.

filled in for me

Note: my email address has been

© 2006 IBM Corporation

Command

Download

Related Links:

Attachment: sqlOutput.pdf

Run Cancel

IBM Confidential until announced.

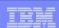

#### Run SQL - My Personal Folder

#### The SQL statement is built indicating that:

- Output Type is HTML
- **▶ Destination is My Folder**

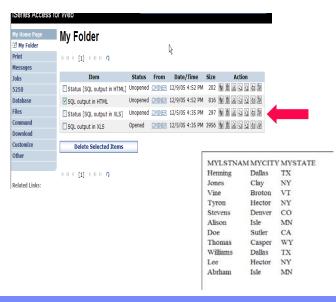

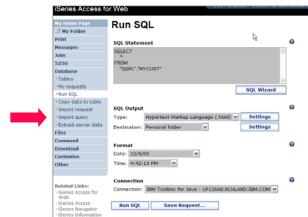

- **▶Click on My Folder link**
- ➤ Select My SQL Output
- >Shown to me in HTML

IBM Confidential until announced.

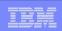

#### Run SQL – Integrated File System

#### The SQL statement is built indicating that:

- 1. Output Type is HTML
- 2. Destination is Integrated **File System**
- 3. Next screen select 'CMINER' directory

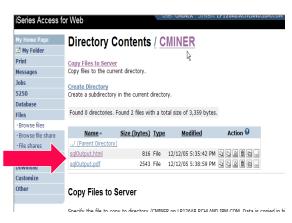

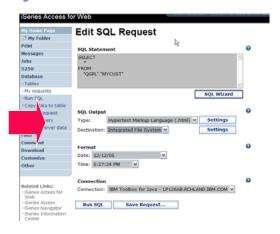

- 4. Click on 'Files' tab
- 5. Open CMINER directory
- 6. Click on File Name
- 7. Results shown in **HTML**

| Henning  | Dallas | TX |
|----------|--------|----|
| Jones    | Clay   | NY |
| Vine     | Broton | VT |
| Tyron    | Hector | NY |
| Stevens  | Denver | CO |
| Alison   | Isle   | MN |
| Doe      | Sutler | CA |
| Thomas   | Casper | WY |
| Williams | Dallas | TX |
| Lee      | Hector | NY |
| Abrham   | Isle   | MN |

IBM Confidential until announced.

#### ibm.com/redbooks

#### International Technical Support Organization

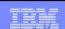

#### **Destination Settings**

You can specify the folder and mail settings before the request is run

Or you can wait until the request is run

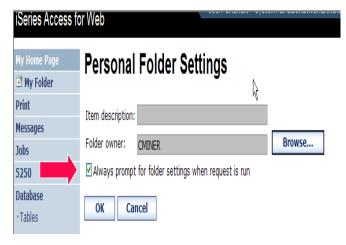

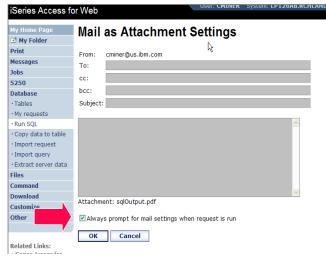

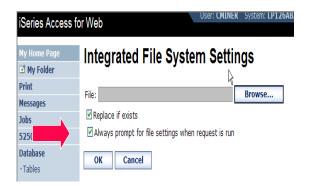

IBM Confidential until announced.

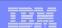

## **Import Requests and Queries**

#### iSeries Access fo Print Messages Jobs 5250 Database Tables · My requests · Run SQL · Copy data to table · Import request · Import query • Extract server data Files Command Download Customize Other

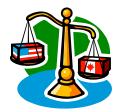

BM Confidential until announced

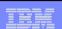

#### **Importing Client Access Data Transfer Requests**

Import your existing iSeries Access for Windows and Client Access Data Transfer requests into iSeries Access for Web!

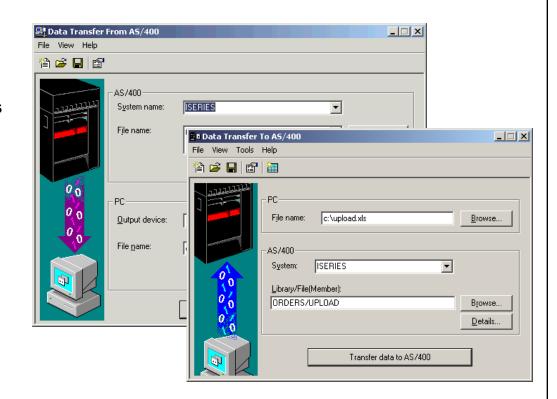

IBM Confidential until announced.

#### International Technical Support Organization

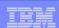

#### **Import Function**

Don't lose your investment in already built Data Transfer requests

Import them into iSeries Access for Web

The imported transfer request may be run or saved as an iSeries Access for Web request

Then users can run them from their browsers!

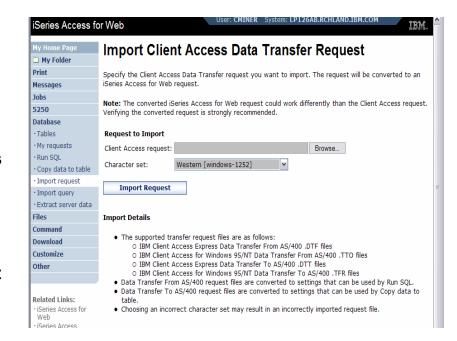

IBM Confidential until announced.

#### ibm.com/redbooks

#### **International Technical Support Organization**

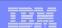

#### **Import Query Requests**

# Bring your existing queries to a browser environment

Use the **Import Query** tool to bring them into iSeries Access for Web

- IBM Query for iSeries (5722-QU1)
- DB2 Query Manager (5722-XT1)

\*QMQRY and \*QRYDFN are the query file types supported

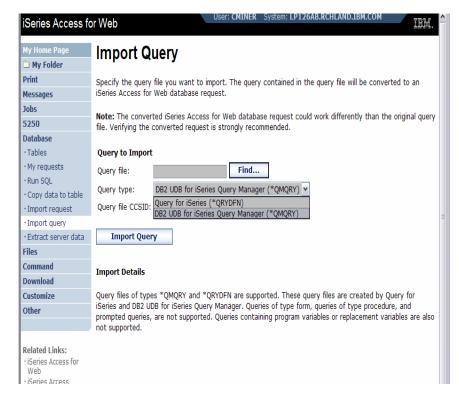

New in V5R4

IBM Confidential until announced.

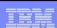

#### **Extract Server Data**

- Extract i5/OS object information into a database table or tables.
- Then use Tables or Run SQL functions to retrieve relevant data.

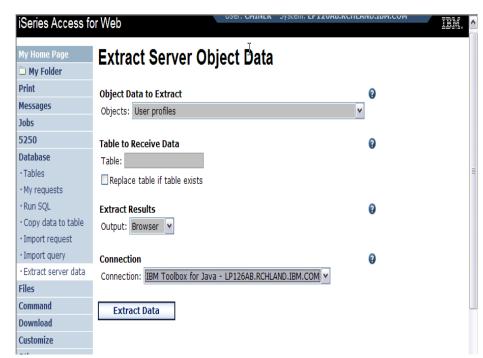

IBM Confidential until announced.

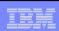

#### **Extract Server Data**

Extract Server Data can be used to retrieve information about objects on the iSeries server, and then store the results in a database table

- General object information can be retrieved for any iSeries object type.
- Object specific information can also be retrieved for the following object types:
  - Directory entries
  - Messages
  - Software fixes
  - Software products
  - System pool
  - User profiles

#### You could easily build a query:

- To find out what users have used more than 100 MB of storage in the IFS
- Or you might want to know what users have had more than 2 invalid sign-on attempts in the past three months.

This very powerful capability lets you look at your iSeries information in any manner that is of importance to you.

IBM Confidential until announced.

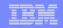

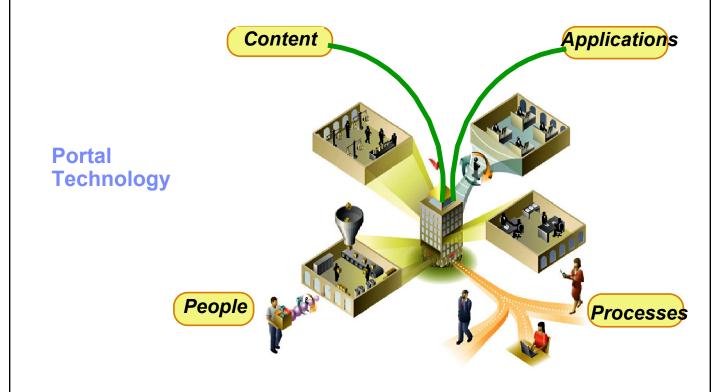

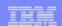

#### **Support for IBM WebSphere Portal**

The next wave in technology

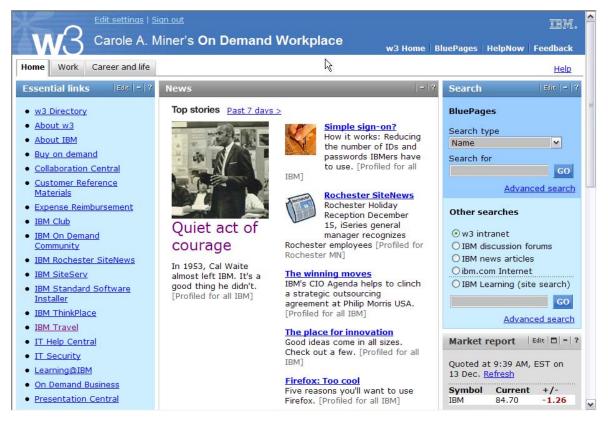

IBM Confidential until announced.

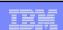

#### **Database views in Portal**

# V5R4 Database enhancements:

## iSeries SQL Requests has been added

 So you can create, save, manage, and run saved SQL requests

#### iSeries SQL Results – A Viewer has been added

 so you can view the results of running a saved iSeries SQL request

# Example of how Database functions look in a WebSphere Portal environment

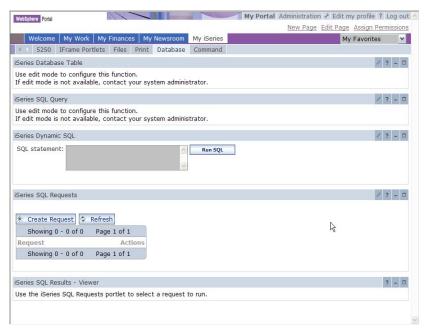

IBM Confidential until announced.

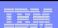

# Security and Administrative differences between the products

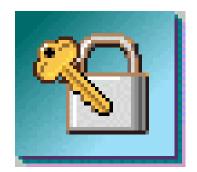

IBM Confidential until announced

#### Security – Access to iSeries Database

All database requests in iSeries Access for Windows, iSeries Access for Web, and iSeries Access for Linux flow through the iSeries Access Database Server

#### All objects on the server, including SQL objects, are managed by the system security function

- Most IBM SQL operations go through the iSeries Database DB Host Server and use the QIBM QZDA server exit point.
- This includes Data Transfer, ODBC, .NET, parts of OLE DB, and some functions of the Toolbox (JDBC including Access for Web).
- See: http://publib.boulder.ibm.com/iseri es/v5r2/ic2924/index.htm?info/sql p/rbafymst324.htm

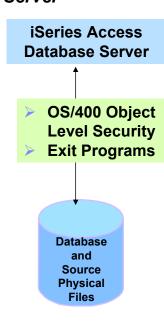

#### Exit Programs

- Exit programs written for the QIBM QZDA NDB, ROI, and SQL exit points may help to restrict certain users from accessing specific files.
- Configured with WRKREGINF on the iSeries
- Given the SQL statement sent from the client application (Data Transfer). Statements may be rejected by the user exit program
- May be written in a variety of host languages

IBM Confidential until announced.

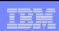

#### **Control Use of Functions**

#### iSeries Access for Windows

Can restrict user access to **Data Transfer functions** through:

- **Application Administration (iSeries** Navigator), and/or
- **Microsoft Policies using Microsoft Policy Editor** and iSeries Access for **Windows Policy Template (CWBADGEN)**

#### iSeries Access for Web

Can restrict user access to Database functions through:

**Policy** Customization

#### **iSeries Access for** Linux

No additional controls

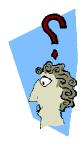

IBM Confidential until announced.

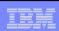

#### **Application Administration**

#### iSeries Access for Windows

Control access to Data Transfer functions by OS/400 User Profiles (specific users, groups of users, all users...)

Application Administration is accessed via iSeries Navigator.

- Click on iSeries system name, then right click.
- Pulldown has Application Administration.

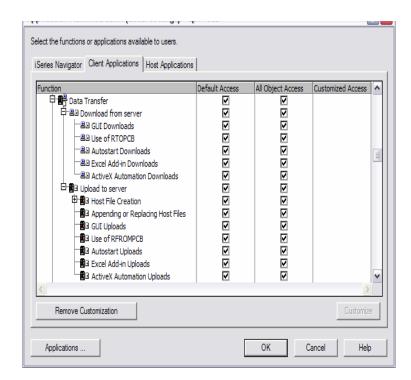

IBM Confidential until announced.

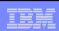

#### Microsoft System Policies

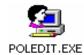

#### **Data Transfer From iSeries - Limiting** downloads

- Prevent usage of Data Transfer From **iSeries**
- Prevent usage of Data Transfer GUI
- Prevent usage of RTOPCB command
- Prevent autostart uploads
- Prevent usage of Excel-Add In

Limiting users to only autostart downloads will help to prevent them from modifying transfer requests and keep them from downloading any file they have read access to on the iSeries.

#### Controlling Access via Policies

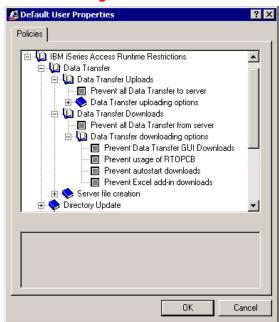

iSeries Access for Windows

IBM Confidential until announced.

#### **International Technical Support Organization**

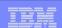

#### **Policies**

Control Access to Database functions by restricting access to iSeries Access for Web functions.

Restrict by specific user, groups of users, all users

Requires SECADM authority to use

 a non-SECADM user can be granted the rights to administer iSeries Access for Web

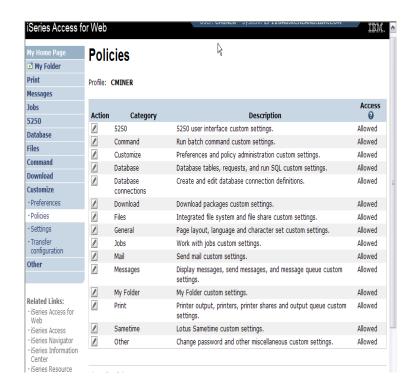

iSeries Access for Web

IBM Confidential until announced.

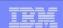

## **Appendix A: Comparisons: Similarities / Differences**

- iSeries Access for Windows
- iSeries Access for Web

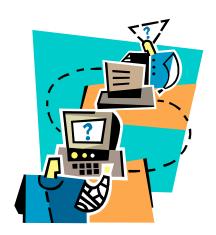

BM Confidential until announced.

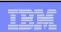

# **Comparison of Database Capabilities**

| Feature / Function                                                                                                    | iSeries<br>Access for<br>Windows | iSeries<br>Access<br>for Web | iSeries<br>Access<br>for Linux |
|----------------------------------------------------------------------------------------------------|----------------------------------|------------------------------|--------------------------------|
| ODBC driver                                                                                                    | Yes                              | No                           | Yes                            |
| OLE DB provider                                                                                                    | Yes                              | No                           | No                             |
| .NET provider                                                                                                    | Yes                              | No                           | No                             |
| From an iSeries, start programs/commands on PC Incoming Remote Command                                                | Yes                              | No                           | No                             |
| GUI to find, add, update, delete selected records in an iSeries database Table                                        | No                               | Yes                          | No                             |
| GUI to convert query results to .PDF format                                                                           |                                  |                              |                                |
| GUI to e-mail query results in one step                                                                               | No                               | Yes                          | No                             |
| Wizard to import Query/400 SQL requests                                                                               | No                               | Yes                          | No                             |
| Wizard to import Query Manager SQL requests                                                                           | No                               | Yes                          | No                             |
| Wizard to import iSeries Access for Windows Data Transfer requests                                                    | No                               | Yes                          | No                             |
| Programming Support -ActiveX automation Objects -Limited support using java.net.URL and the documented URL Interfaces | Yes<br>No                        | No<br>Yes                    | No<br>No                       |

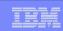

## **Comparison of Data Transfer and Access for Web Database**

| Feature / Function                                                                                                    | iSeries Access for Windows                                                                                            | iSeries Access for<br>Web                                                                                            |
|----------------------------------------------------------------------------------------------------|----------------------------------------------------------------------------------------------------|----------------------------------------------------------------------------------------------------|
| <ul> <li>All SQL Statements Supported</li> <li>Wizards to build SELECT statements<br/>and convert to PC format</li> </ul>                                                                                                    | Yes Yes                                                                                                    | SELECT only Yes                                                                                                    |
| <ul> <li>Can build SELECT statements with<br/>group, having, and join support</li> <li>Can create dynamic queries</li> </ul>                                                                                                    | • Yes                                                                                                    | • No<br>• Yes                                                                                                    |
| (prompted for input at time of running)  Access to members other than the default member                                                                                                    | • Yes                                                                                                    | • No                                                                                                    |
| <ul> <li>Wizards to upload PC data to iSeries<br/>DB2</li> <li>Support for Source Physical Files</li> </ul>                                                                                                    | <ul> <li>Yes</li> <li>Yes (sequency and data generated on uploadsns not returned by default)</li> </ul>               | <ul> <li>Yes</li> <li>No</li> <li>(treated the same as other Table Values)</li> </ul>                                |
| <ul> <li>Upload data directly from Excel</li> <li>Excel dates/times handled as dates/times</li> </ul>                                                                                                    | Yes Yes                                                                                                    | <ul><li>No</li><li>No, handled as character strings</li></ul>                                                        |
| <ul> <li>Can run predefined saved requests</li> <li>Schedule requests to run silently</li> <li>Can Share requests amongst users</li> <li>Can run multiple requests simultaneously (batch)</li> <li>Asynchronous Processing (ie, control returned before request completes)</li> </ul> | <ul> <li>Yes</li> <li>Yes</li> <li>No, put on shared drive</li> <li>Yes (RTOPCB,<br/>RFROMPCB)</li> <li>No</li> </ul> | <ul> <li>Yes</li> <li>No</li> <li>Yes, via Shortcuts</li> <li>No</li> <li>Yes (except for Browser option)</li> </ul> |

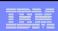

## **Request Types**

| iSeries Access for Web                                                                                                    | iSeries Access for Windows                                                                                                    |
|----------------------------------------------------------------------------------------------------|----------------------------------------------------------------------------------------------------|
| Database Requests From iSeries                                                                                                    | Data Transfer From iSeries                                                                                                    |
| <ol> <li>Requests are saved by User name, extension types are not displayed</li> <li>An "Import" Facility (*) can be used to convert iSeries Access for Windows Data Transfer requests to iSeries Access for Web requests</li> </ol> | <ol> <li>.DTF - New request type used by iSeries Access for Windows</li> <li>.TTO - Request type used in 5763-XD1 and DOS Extended clients</li> <li>.DT - Request type used in Windows 3.1 client</li> <li>.RTO - Rumba transfer request file</li> </ol> |
| Database Requests To iSeries                                                                                                    | Data Transfer To iSeries                                                                                                    |
| <ol> <li>Requests are saved by User name, extension types are not displayed</li> <li>An "Import" Facility (*) can be used to convert iSeries Access for Windows Data Transfer requests to iSeries Access for Web requests</li> </ol> | <ol> <li>.DTT - New request type used in iSeries Access for Windows</li> <li>.TFR - Request type used in 5763-XD1 and DOS Extended clients</li> <li>.DT - Request type used in Windows 3.1 client</li> <li>.RTO - Rumba transfer request file</li> </ol> |

(\*) RTO files are not supported by Import Facility in iSeries Access for Web

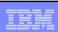

# **Supported File Formats**

| Supported file formats                                                   | iSeries<br>Access for Web<br>Database (servlets) | iSeries<br>Access for Windows<br>Data Transfer |
|--------------------------------------------------------------------------|--------------------------------------------------|------------------------------------------------|
| Comma Separated Variable                                                 | Yes                                              | Yes                                            |
| Data Interchange Format                                                  | Yes                                              | Yes                                            |
| <ul><li>Extensible Markup Language<br/>(XML)</li></ul>                   | Yes                                              | Yes                                            |
| <ul> <li>Hyper Text Markup Language<br/>(HTML) (on downloads)</li> </ul> | Yes                                              | Yes                                            |
| <ul><li>No conversion</li></ul>                                          | No                                               | Yes                                            |
| ASCII Text                                                               | Yes                                              | Yes                                            |
| <ul><li>Text – Tab delimited</li></ul>                                   | Yes                                              | Yes                                            |
| Basic Random                                                             | No                                               | Yes                                            |
| <ul> <li>Basic Sequential</li> </ul>                                     | No                                               | Yes                                            |
| DOS Random                                                               | No                                               | Yes                                            |
| <ul><li>DOS Random Type 2</li></ul>                                      | No                                               | Yes                                            |

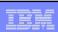

# **Supported File Formats** (continued)

| Supported file formats                                              | iSeries<br>Access for Web<br>Database<br>(servlets) | iSeries<br>Access for Windows<br>Data Transfer                             |
|---------------------------------------------------------------------|-----------------------------------------------------|----------------------------------------------------------------------------|
| <ul><li>Preview (on downloads)</li></ul>                            | Yes                                                 | Yes                                                                        |
| <ul><li>Portable Document Format<br/>(PDF) (on downloads)</li></ul> | Yes                                                 | No<br>(can send to PC printer by<br>selecting 'Print' as output<br>device) |
| Microsoft Excel Version 3                                           | Yes                                                 | Yes                                                                        |
| Microsoft Excel Version 4                                           | Yes                                                 | Yes                                                                        |
| Microsoft Excel Version 5                                           | No                                                  | Yes                                                                        |
| Microsoft Excel Version 7                                           | No                                                  | Yes                                                                        |
| Microsoft Excel Version 8                                           | No                                                  | Yes                                                                        |
| Microsoft Excel XML                                                 | Yes                                                 | Yes                                                                        |
| - Lotus 123                                                         | No                                                  | Yes                                                                        |
| Lotus 123 Version 1                                                 | Yes                                                 | No                                                                         |
| Lotus 123 Version 4                                                 | No                                                  | Yes                                                                        |
| <ul><li>Lotus 123 Version 9</li></ul>                               | No                                                  | Yes                                                                        |

# **Microsoft Excel Support**

What is significance of various Microsoft Excel formats supported?

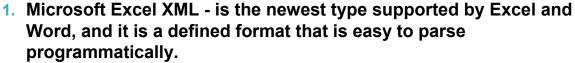

- 2. For iSeries Access for Web, the Microsoft Excel XML file type is the only "native" Excel file type that is supported for working with very large amounts of rows.
- 3. iSeries Access for Windows enables you to work with large amounts of rows using BIFF5, BIFF7, BIFF8 file types.

| Supported file formats                                                                                                    | iSeries Access for Web<br>Database<br>(servlets) | iSeries Access for<br>Windows<br>Data Transfer |
|----------------------------------------------------------------------------------------------------|--------------------------------------------------|------------------------------------------------|
| <ul> <li>Microsoft Excel Version 3</li> <li>Microsoft Excel Version 4</li> <li>Microsoft Excel Version 5</li> <li>Microsoft Excel Version 7</li> <li>Microsoft Excel Version 8</li> <li>Microsoft Excel XML</li> </ul> | Yes<br>Yes<br>No<br>No<br>No<br>Yes              | Yes<br>Yes<br>Yes<br>Yes<br>Yes                |

IBM Confidential until announced.

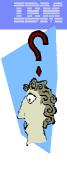

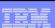

## **Overall Strengths**

#### iSeries Access for Windows Data Transfer

- Runs natively on Windows; can also run on a Windows web server
- Provides an SQL-like interface to allow full file SELECT or customized queries including joins, sorting, and record grouping. Can run advanced queries.
- Transfer source physical files and data physical files to PC file types
- Transfer PC file types to the source and data physical files on the iSeries.
- Transfers may be run interactively, in batch mode, and programmatically
- · Can run requests by clicking an icon
- Can schedule data transfers
- Has Excel Add-ins
- Has ActiveX Automation Objects

#### iSeries Access for Web Database:

- Runs on an iSeries web server; sends HTML to browser
- You can work directly with Tables, including Find, Insert, Updating, Delete, and Add. You may also view the entire table.
- Can run any SQL statement
- Supports both Dynamic and Static queries
- SQL Wizard helps you build SELECT statements.
- Can email results in many data formats
- Can convert results to PDF
- Can create Requests and give to other users to run
- Can Import Client Access Data
   Transfer requests; and IBM Query for iSeries (5722-QU1) and DB2 Query Manager SQL requests.

IBM Confidential until announced.

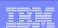

## **Appendix B. HTML Output Types**

## Comparison of HTML support in

- ☆ iSeries Access for Windows Data Transfer
- ☆ iSeries Access for Web

IBM Confidential until announced

IBM Confidential until announced.

© 2006 IBM Corporation

Client PC

Client browsers view HTML on iSeries or PC

**Web Server** 

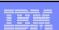

## **HTML Template support - enhancing web pages**

HTML Template allows iSeries tabular data to be inserted into a pre-formatted HTML document at a specified location.

The location is defined by an embedded template tag.

The template document may contain graphics, links, frames, and any other HTML elements you provide.

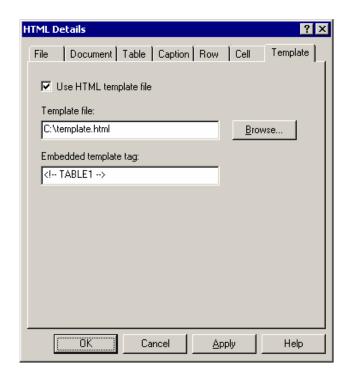

iSeries Access for Windows

IBM Confidential until announced.

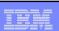

## **Setting HTML properties**

# File Document

Specify a title and timestamp

#### **Table**

 Specify spacing, alignment, and other table properties

#### Caption

Specify whether to add a caption for your table

Row Cell Template

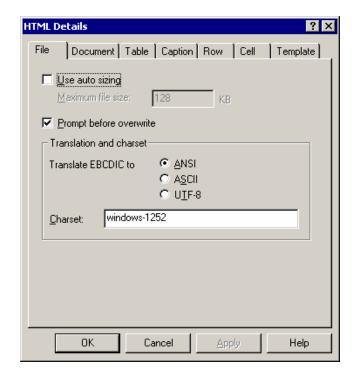

**iSeries Access for Windows (continued)** 

IBM Confidential until announced.

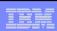

#### **Notes: Using Data Transfer with a Web server**

#### **Using HTML Template Files**

```
<HTML>
<HEAD>
<TITLE>Sample HTML Code</TITLE>
</HEAD>
<BODY>
<H1>Customer Data</H1>
<!-- TABLE1 -->
</BODY>
</HTML>
```

When the transfer is run, the template file will be used as a base for the new HTML file. When data is received from the iSeries, the data will be formatted and will inserted in place of the <!-- TABLE1 --> tag.

IBM Confidential until announced.

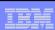

## **DATALINK** data type support

Transferring the DB2 UDB for iSeries DATALINK type to a HTML file will produce active links within your HTML File.

| CUSTNAM     | ADDRESS          | PHONE            | WEBSITE                              |
|-------------|------------------|------------------|--------------------------------------|
| IBM iSeries | Rochester,<br>MN | 800-426-<br>3333 | //www.ibm.com/eserver/iseries/index. |
| COMMON      | Chicago, IL      | 800-270-<br>8223 | //www.common.org/index.html          |
|             |                  |                  |                                      |

iSeries Access for Windows (continued)

IBM Confidential until announced.

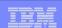

## **Viewing Datalink Results**

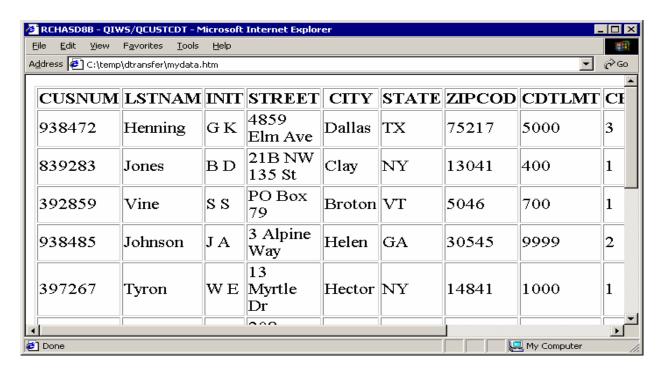

## Viewing the results

IBM Confidential until announced.

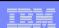

## **HTML Output Settings**

#### Many settings from:

- Caption
- Table
- Cell data

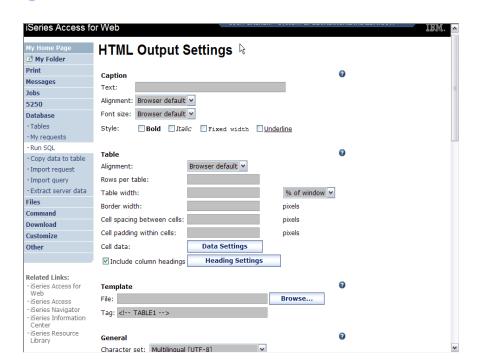

#### iSeries Access for Web

IBM Confidential until announced.

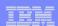

#### Displaying output in a paged list

iSeries Access for Web (continued)

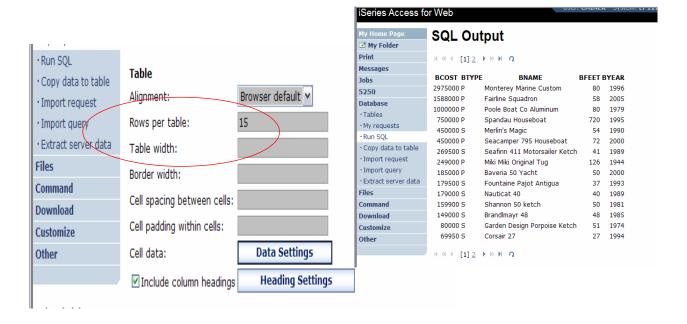

Specify a value for 'Rows per table' to limit the number of rows displayed on a page

IBM Confidential until announced.

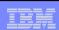

## **Contrasting other layouts**

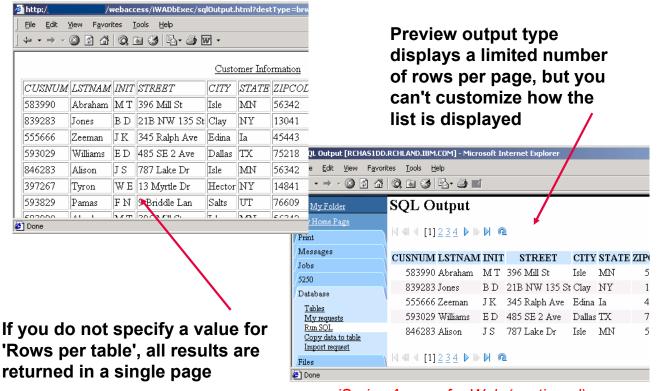

iSeries Access for Web (continued)

IBM Confidential until announced.

A template file can be used to display custom content before and after the

statement results

The template file must have previously been placed in the Integrated File System (IFS) on the iSeries server

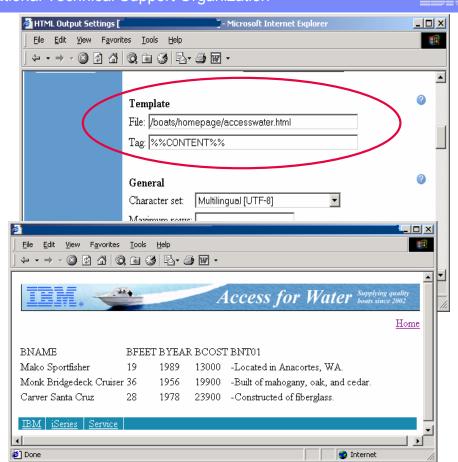

iSeries Access for Web (continued)

IBM Confidential until announced.

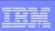

## **Example of template file**

```
<HTML>
<BODY>
<img SRC="boathead.gif" height=43 width=614>
<a href="/webaccess/iWAHome">Home</a>
 <br>
%%CONTENT%%
<br>
<BODY>
</HTML>
```

iSeries Access for Web (continued)

IBM Confidential until announced.

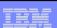

# **Appendix C. Programmer Toolkits**

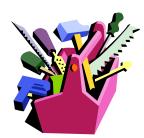

IBM Confidential until announced

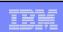

## **Programming Toolkits**

The following ship with iSeries Access for Windows and are separately installable options:

IBM® Toolbox for Java™ is a set of Java(TM)<sup>™</sup> classes that allow you to use Java programs to access data on your iSeries™ servers. You can use these classes to write client/server applications, applets, and servlets that work with data on your iSeries. You can also run Java applications that use the IBM Toolbox for Java classes on the iSeries Java virtual machine (JVM).

- The GUI Builder is a WYSIWYG visual editor for creating Java dialogs, property sheets and wizards.
- The Resource Script Converter converts
  Windows resource scripts into an XML
  representation that is usable by Java
  programs. These converted files can then be
  edited with the GUI Builder.

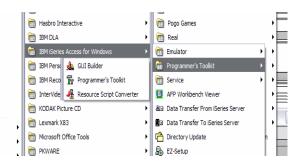

The iSeries Access Programmer's Toolkit should be used as the primary source of information about iSeries Access for Windows application development. This includes programming with iSeries Access for Windows ActiveX Automation Objects, ADO/OLE DB, .NET, and Java. The Programmer's Toolkit contains links to header files, sample programs, and complete documentation.

IBM Confidential until announced.

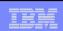

#### **GUI Builder**

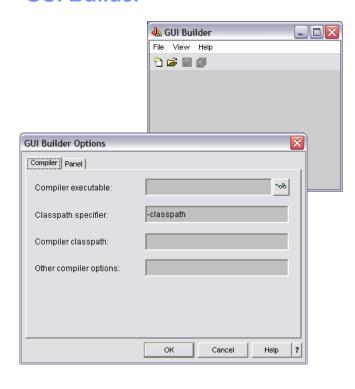

#### The GUI Builder is a WYSIWYG visual editor for creating Java dialogs, property sheets and wizards

- With the GUI Builder you can add, arrange, or edit user interface controls on a panel, and then preview the panel to verify the layout behaves the way you expected.
- The panel definitions you create can be used in dialogs, inserted within property sheets and wizards, or arranged into splitter, deck, and tabbed panes.
- The GUI Builder also allows you to build menu bars, toolbars, and context menu definitions.
- You can also incorporate JavaHelp in your panels, including context sensitive help.

IBM Confidential until announced.

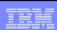

## **Resource Script Provider**

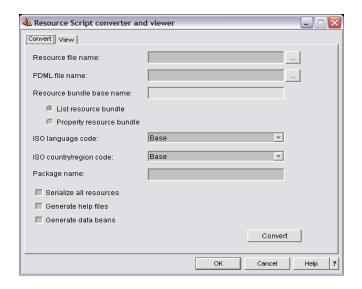

The Resource Script Converter converts Windows resource scripts into an XML representation that is usable by Java programs.

- With the Resource Script Converter you can process Windows resource scripts (RC files) from your existing Windows dialogs and menus.
- These converted files can then be edited with the GUI Builder. Property sheets and wizards can be made from RC files using the resource script converter along with the GUI Builder.

IBM Confidential until announced.

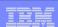

#### **Trademarks and Disclaimers**

8 IBM Corporation 1994-2006. All rights reserved. References in this document to IBM products or services do not imply that IBM intends to make them available in every country.

The following terms are trademarks of International Business Machines Corporation in the United States, other countries, or both:

AS/400 e-business on demand OS/400 15/OS AS/400e IRM

eServer IBM (logo) **iSeries @**server

Rational is a trademark of International Business Machines Corporation and Rational Software Corporation in the United States, other countries, or both. Java and all Java-based trademarks are trademarks of Sun Microsystems, Inc. in the United States, other countries, or both. Microsoft, Windows, Windows NT, and the Windows logo are trademarks of Microsoft Corporation in the United States, other countries, or both. Intel, Intel Inside (logos), MMX and Pentium are trademarks of Intel Corporation in the United States, other countries, or both. Wilk is a registered trademark of The Open Group in the United States and other countries.

When the Countries of the Countries of the Coun

Information is provided "AS IS" without warranty of any kind.

All customer examples described are presented as illustrations of how those customers have used IBM products and the results they may have achieved. Actual environmental costs and performance characteristics may vary by customer.

Information concerning non-IBM products was obtained from a supplier of these products, published announcement material, or other publicly available sources and does not constitute an endorsement of such products by IBM. Sources for non-IBM list prices and performance numbers are taken from publicly available information, including vendor announcements and vendor worldwide homespages. IBM has not tested these products and cannot confirm the accuracy of performance, capability, or any other claims related to non-IBM products. Questions on the capability of non-IBM products should be addressed to the supplier of those products.

All statements regarding IBM future direction and intent are subject to change or withdrawal without notice, and represent goals and objectives only. Contact your local IBM office or IBM authorized reseller for the full text of the specific Statement of Direction.

Some information addresses anticipated future capabilities. Such information is not intended as a definitive statement of a commitment to specific levels of performance, function or delivery schedules with respect to any future products. Such commitments are only made in IBM product announcements. The information is presented here to communicate IBM's current investment and development activities as a good faith effort to help with our customers' future planning.

Performance is based on measurements and projections using standard IBM benchmarks in a controlled environment. The actual throughput or performance that any user will experience will vary depending upon considerations such as the amount of multiprogramming in the user's job stream, the I/O configuration, the storage configuration, and the workload processed. Therefore, no assurance can be given that an individual user will achieve throughput or performance improvements equivalent to the ratios stated here.

Photographs shown are of engineering prototypes. Changes may be incorporated in production models

IBM Confidential until announced.